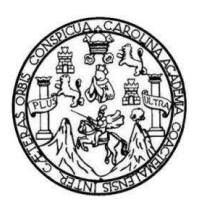

Universidad de San Carlos de Guatemala Facultad de Ingeniería Escuela de Ingeniería Mecánica Eléctrica

# DISEÑO DE ESTUDIO DE LAS ECUACIONES DE MAXWELL CON AYUDA DE LA HERRAMIENTA MATLAB

Carlos Humberto Arriola Moscoso

Asesorado por el Ing. MsEE. PhD. Enrique Edmundo Ruiz Carballo

Guatemala, junio de 2011

UNIVERSIDAD DE SAN CARLOS DE GUATEMALA

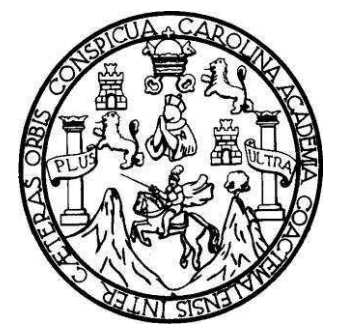

FACULTAD DE INGENIERÍA

# DISEÑO DE ESTUDIO DE LAS ECUACIONES DE MAXWELL CON AYUDA DE LA HERRAMIENTA MATLAB

TRABAJO DE GRADUACIÓN

PRESENTADO A LA JUNTA DIRECTIVA DE LA FACULTAD DE INGENIERÍA POR

## CARLOS HUMBERTO ARRIOLA MOSCOSO

ASESORADO POR EL ING. MSEE. PHD. ENRIQUE EDMUNDO RUIZ CARBALLO

AL CONFERÍRSELE EL TÍTULO DE

INGENIERO ELECTRÓNICO

GUATEMALA, JUNIO DE 2011

# UNIVERSIDAD DE SAN CARLOS DE GUATEMALA FACULTAD DE INGENIERÍA

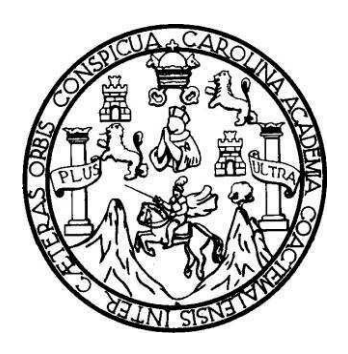

# NÓMINA DE JUNTA DIRECTIVA

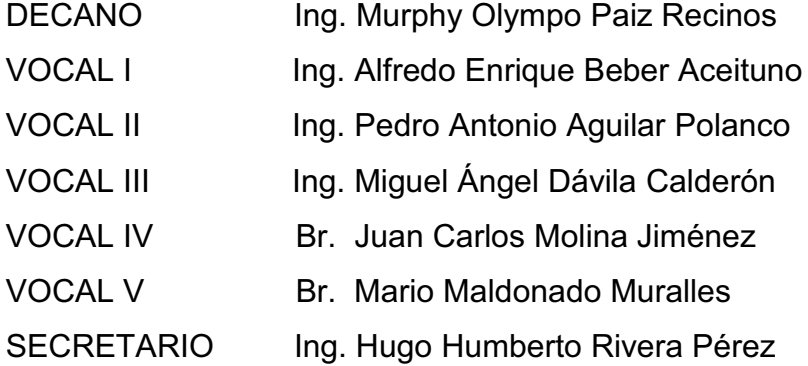

# TRIBUNAL QUE PRACTICÓ EL EXAMEN GENERAL PRIVADO

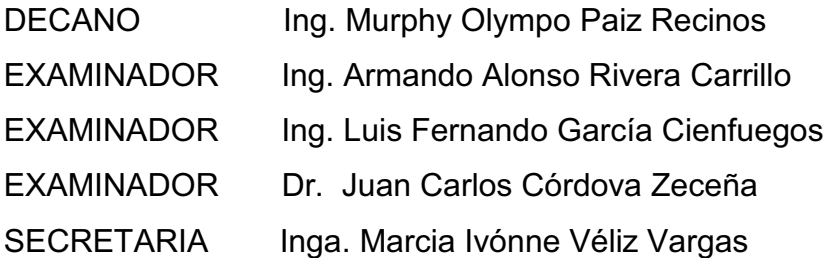

## HONORABLE TRIBUNAL EXAMINADOR

En cumplimiento con los preceptos que establece la ley de la Universidad de San Carlos de Guatemala, presento a su consideración mi trabajo de graduación titulado:

# DISEÑO DE ESTUDIO DE LAS ECUACIONES DE MAXWELL CON AYUDA DE **LA HERRAMIENTA MATLAB**

Tema que me fuera asignado por la Dirección de la Escuela de Ingeniería Mecánica Eléctrica, con fecha agosto de 2009.

Carlos Humano Arriola Moscoso

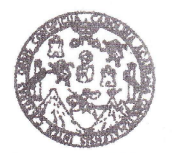

**FACULTAD DE INGENIERÍA** 

Guatemala, 24 de enero de 2011

Ingeniero Carlos Eduardo Guzmán Salazar Coordinador Área de Electrónica Escuela de Ingeniería Mecánica Eléctrica Facultad de Ingeniería Universidad de San Carlos de Guatemala

#### Señor Coordinador:

Por este medio tengo el gusto de informar a usted, que he concluido con el asesoramiento del trabajo de graduación del estudiante Carlos Humberto Arriola Moscoso, con carné 200212815 el desarrollo de esta investigación como previo a su trabajo de graduación se titula Diseño de estudio de las ecuaciones de Maxwell con ayuda de la herramienta Matlab. Después de revisar detenidamente su contenido final, considero su aprobación como trabajo final, aprobándolo como trabajo científico de graduación.

Por lo tanto, el autor del trabajo de graduación y yo su asesor, nos hacemos responsables por el contenido y conclusiones de la misma.

Atentamente.

Ing. MsEE. Php nrique Edmundo Ruiz Carballo olegiado No. 2225

INGENIERO ELECTRICISTA COL No 2225

**ISIDAD DE SAN CAR** SIDAD DE INGENIERA ION ESCUELA DE INGENIERIA **MECANICA ELECTRICA** 

Escuelas: Ingeniería Civil, Ingeniería Mecánica Industrial, Ingeniería Química, Ingeniería Mecánica Eléctrica, Escuela de Ciencias, Escuela Regional de Ingeniería Sanitaria y Recursos Hidráulicos (ERIS), Posgrado Maestría en Sistemas Mención Construcción y Mención Ingeniería Vial. Carreras: Ingeniería Mecánica, Ingenierías Electrónica, Ingeniería en Ciencias y Sistemas, Licenciatura en Matemática, Licenciatura en Física. Centros: de Estudios Superiores de Energía y Minas (CESEM). Guatemala, Ciudad Universitaria zona 12, Guatemala, Centro América

**UNIVERSIDAD DE SAN CARLOS DE GUATEMALA** 

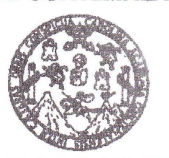

**FACULTAD DE INGENIERÍA** 

Ref. EIME 10, 2011 Guatemala, 4 de FEBRERO 2011.

Señor Director. Ing. Guillermo Antonio Puente Romero Escuela de Ingenieria Mecànica Elèctrica Facultad de Ingenieria, USAC.

Señor Director

Me permito dar aprobación al trabajo de Graduación titulado: DISEÑO DE ESTUDIO DE LAS ECUACIONES DE MAXWELL CON AYUDA DE LA HERRAMIENTA MATLAB. del estudiante, Carlos Humberto Arriola Moscoso, que cumple con los requisitos establecidos para tal fin.

Sin otro particular, aprovecho la oportunidad para saludarle.

Atentamente. **ID Y ENSEÑAD A TODOS** Ing. Carlos Schurtto Guzmán Salaza Coordinador de<sup>1</sup> Electrónica

CEGS/sro

RSIDAD DE SAN CAR DIRECCION ESCUELA DE INGENIERIA MECANICA ELECTRIC

Escuelas: Ingeniería Civil, Ingeniería Mecánica Industrial, Ingeniería Química, Ingeniería Mecánica Eléctrica, Escuela de Ciencias, Escuela Regional de Ingenièria Sanitaria y Recursos Hidráulicos (ERIS), Posgrado Maestría en Sistemas Mención Construcción y Mención Ingeniería Vial. Carreras: Ingeniería<br>Mecánica, Ingenierías Electrónica, Ingeniería en Ciencias y Sistemas. L Superiores de Energía y Minas (CESEM). Guatemala, Ciudad Universitaria zona 12, Guatemala, Centro América

**UNIVERSIDAD DE SAN CARLOS DE GUATEMALA** 

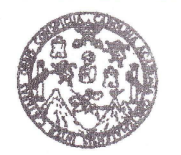

**FACULTAD DE INGENIERÍA** 

### **REF. EIME 18, 2011.**

El Director de la Escuela de Ingeniería Mecánica Eléctrica, después de conocer el dictamen del Asesor, con el Visto Bueno del Coordinador de Área, al trabajo de Graduación del estudiante: CARLOS HUMBERTO ARRIOLA MOSCOSO titulado: DISEÑO DE ESTUDIO DE LAS ECUACIONES DE MAXWELL CON AYUDA DE LA HERRAMIENTA MATLAB, procede a la autorización del mismo.

Ing. Guillermo An Aul Puente Romero

DE SAN DE INGENT ÂΩ DIRECCION ESCURIA DE LI GEI MECANICA ELECTRICS

GUATEMALA. 21 DE FERRERO

2011.

Escuelas: Ingenierla Civil, Ingenierla Mecánica Industrial, Ingenierla Química, Ingenierla Mecánica Eléctrica, Escuela de Ciencias, Escuela Regional de Ingenièria Sanitaria y Recursos Hidráulicos (ERIS), Posgrado Maestría en Sistemas Mención Construcción y Mención Ingeniería Vial. Carreras: Ingeniería Mecánica, ingunando en Sistemas Mención Construcción y Mención Ingenier Superiores de Energía y Minas (CESEM). Guatemala, Ciudad Universitaria zona 12, Guatemala, Centro América

Universidad de San Carlos de Guatemala

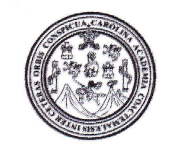

Facultad de Ingeniería Decanato

## DTG. 174,2011

El Decano de la Facultad de Ingeniería de la Universidad de San Carlos de Guatemala, luego de conocer la aprobación por parte del Director de la Escuela de Ingeniería Mecánica Eléctrica, al trabajo de graduación titulado: DISEÑO DE ESTUDIO DE LAS ECUACIONES DE MAXWELL CON AYUDA DE LA HERRAMIENTA MATLAB, presentado por el estudiante universitario Carlos Humberto Arriola Moscoso, autoriza la impresión del mismo.

IMPRÍMASE·

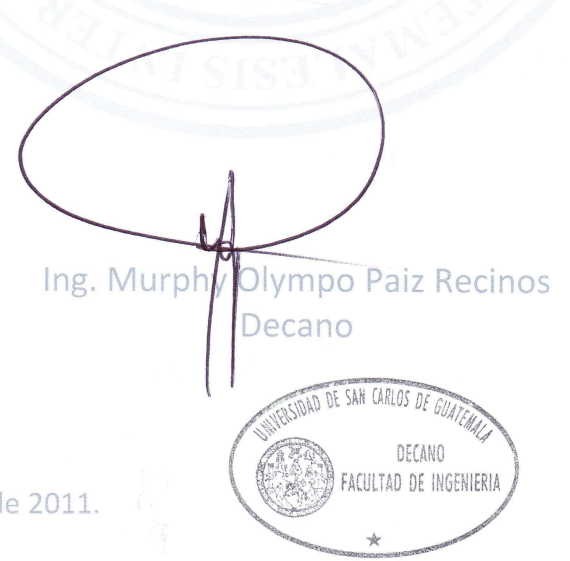

Guatemala, 15 de junio de 2011.

/gdech

Escuelas: Ingeniería Civil, Ingeniería Mecánica Industrial, Ingeniería Química, Ingeniería Mecánica Eléctrica, - Escuela de Ciencias, Regional de Ingeniería Sanitaria y Recursos Hidráulicos (ERIS). Post-Gr Maestría en Sistemas Mención Ingeniería Vial. Carreras: Ingeniería Mecánica, Ingeniería Electrónica, Ingeniería en Ciencias y Sistemas. Licenciatura en Matemática. Licenciatura en Física. Centro

# AGRADECIMIENTOS A:

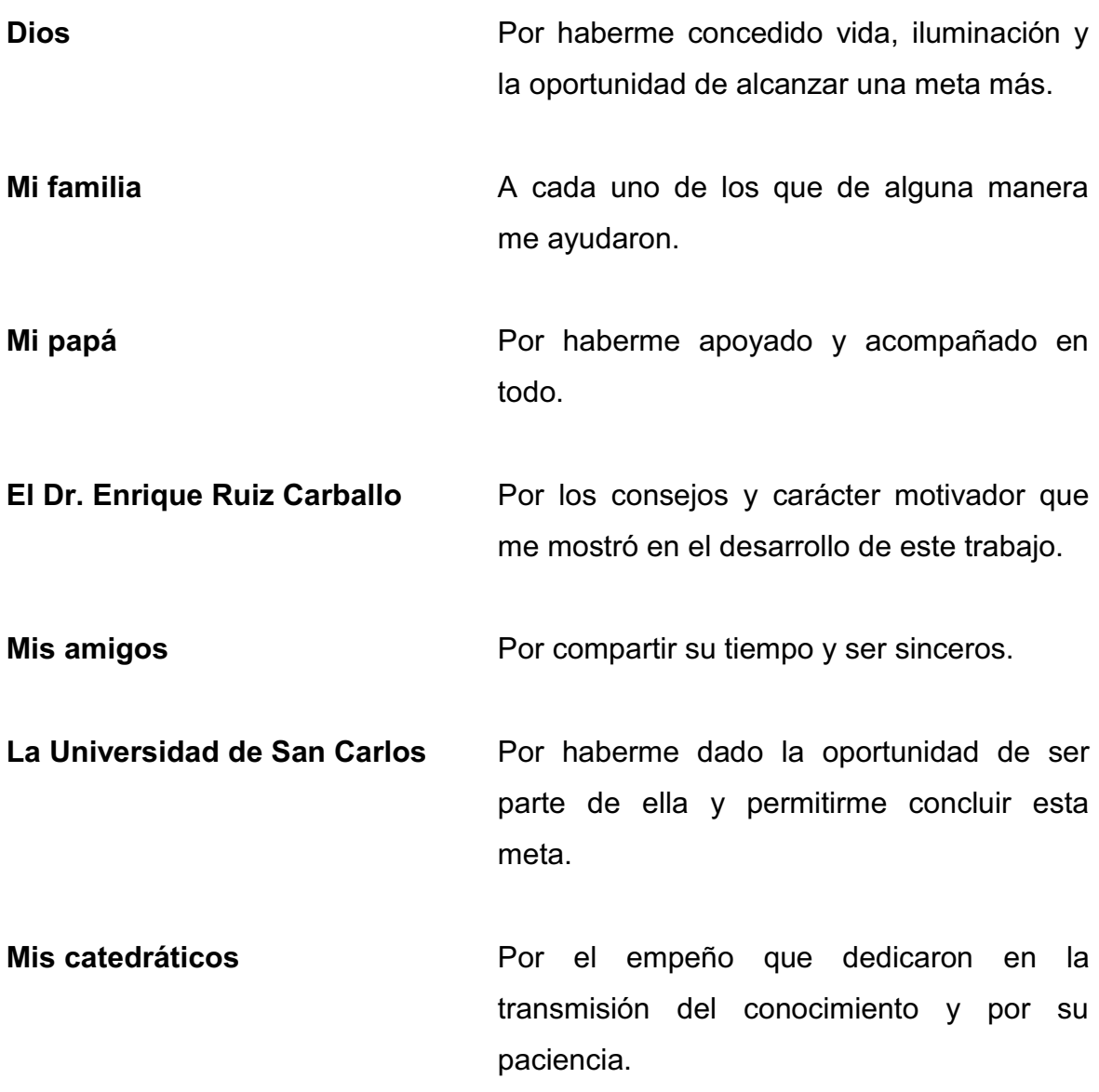

# ÍNDICE GENERAL

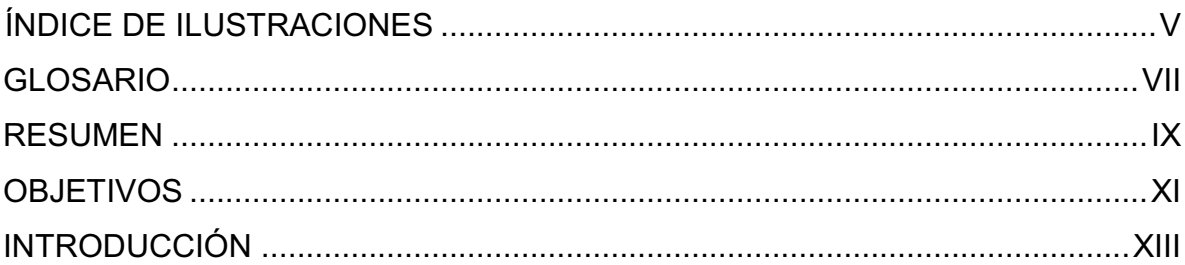

# 1. ELECTROMAGNETISMO

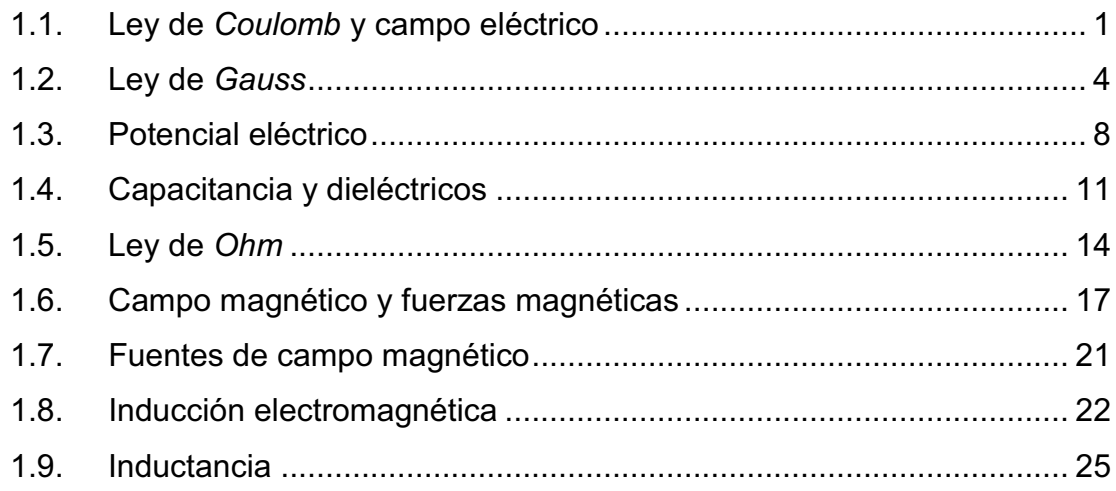

# 2. LEYES DE MAXWELL

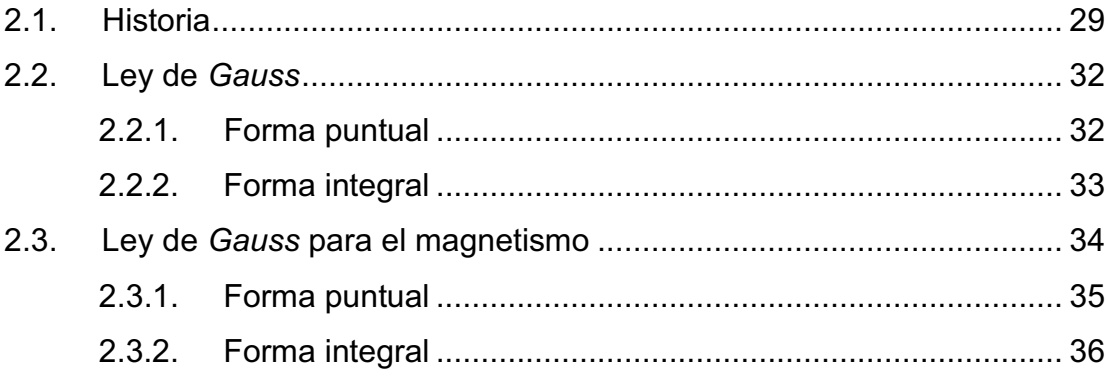

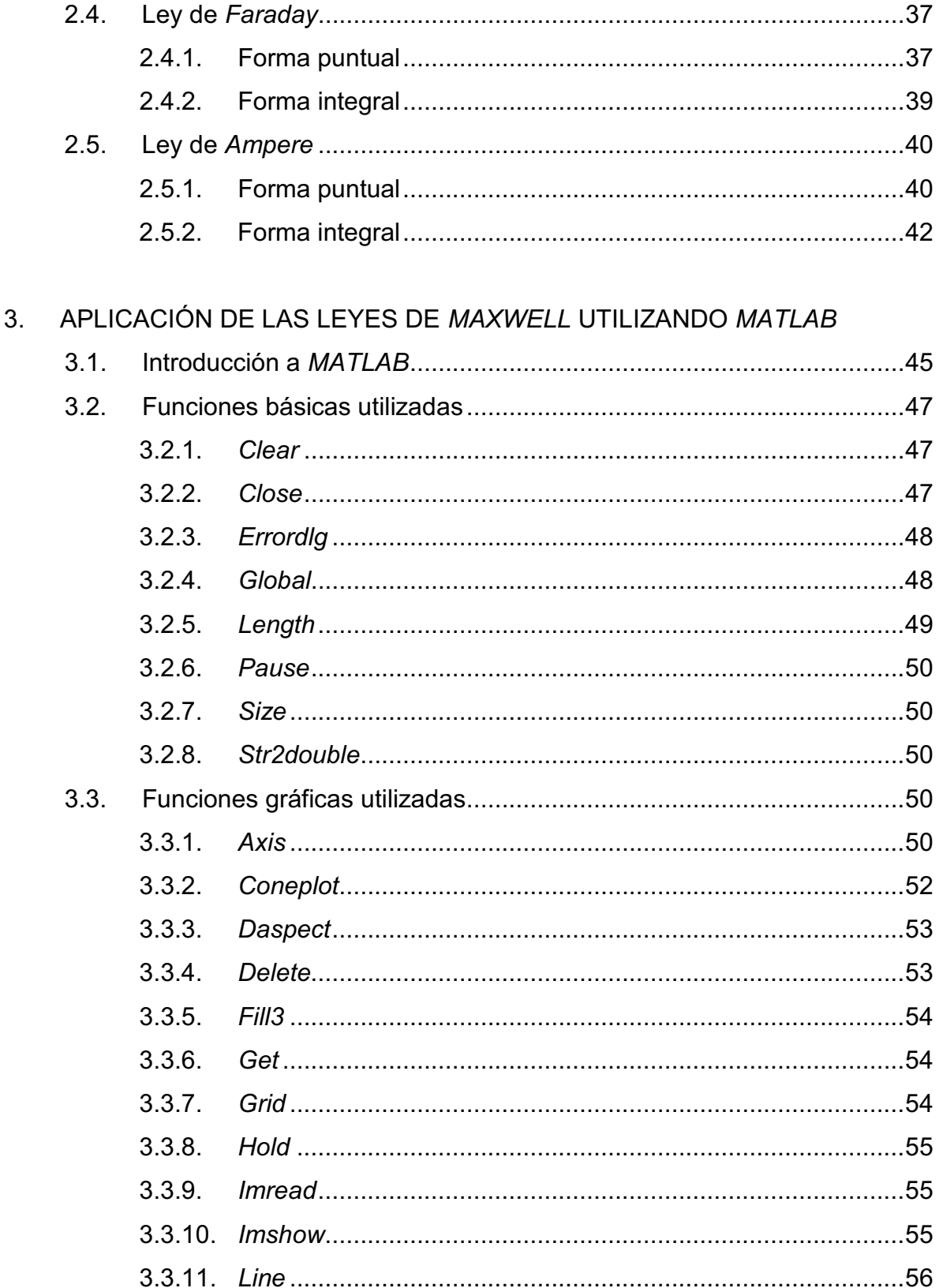

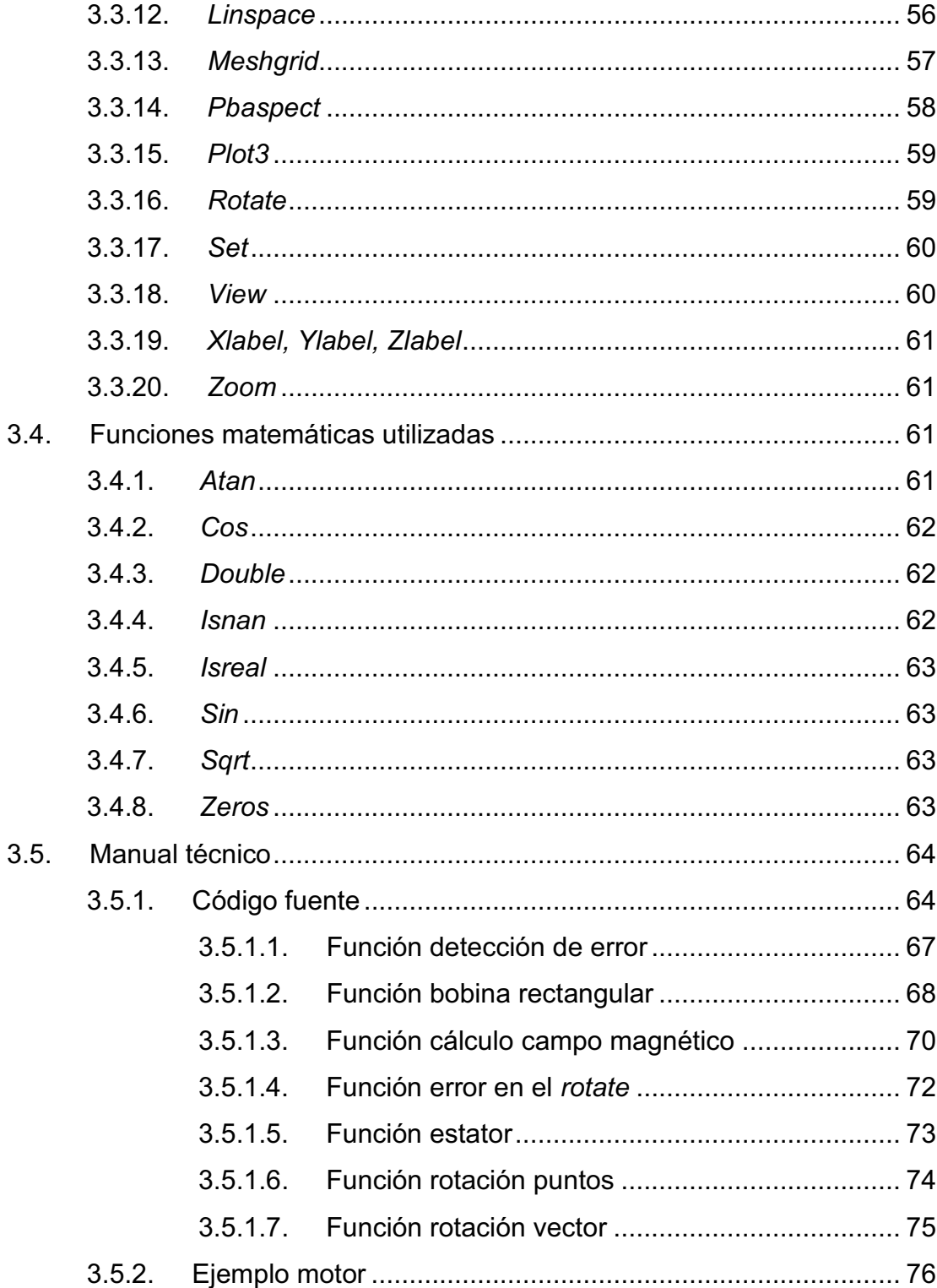

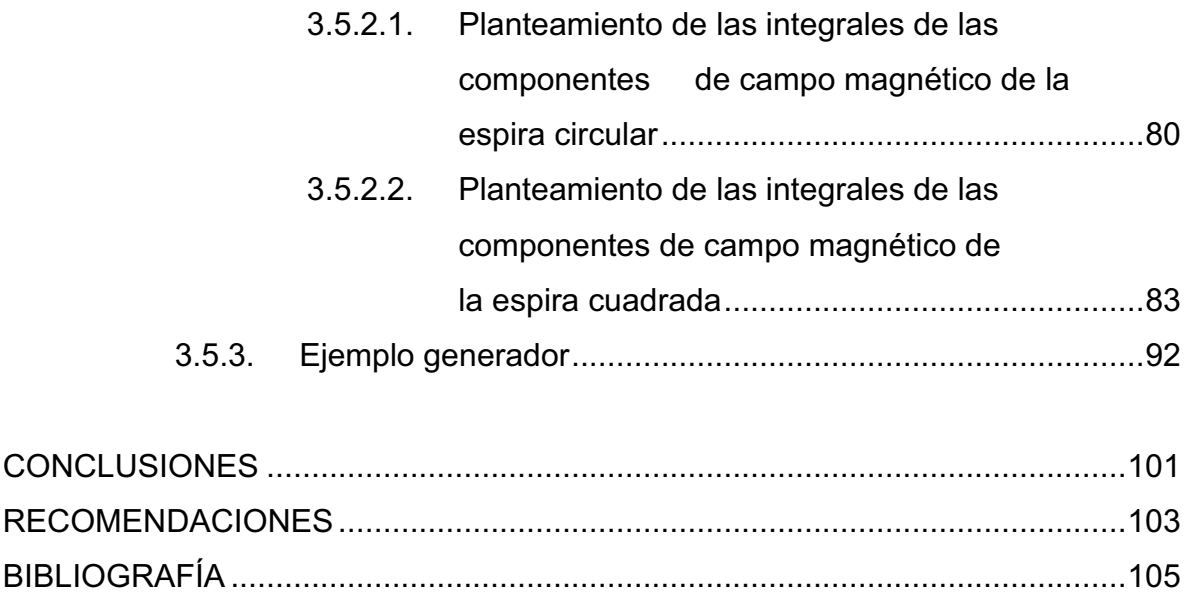

# ÍNDICE DE ILUSTRACIONES

# FIGURAS

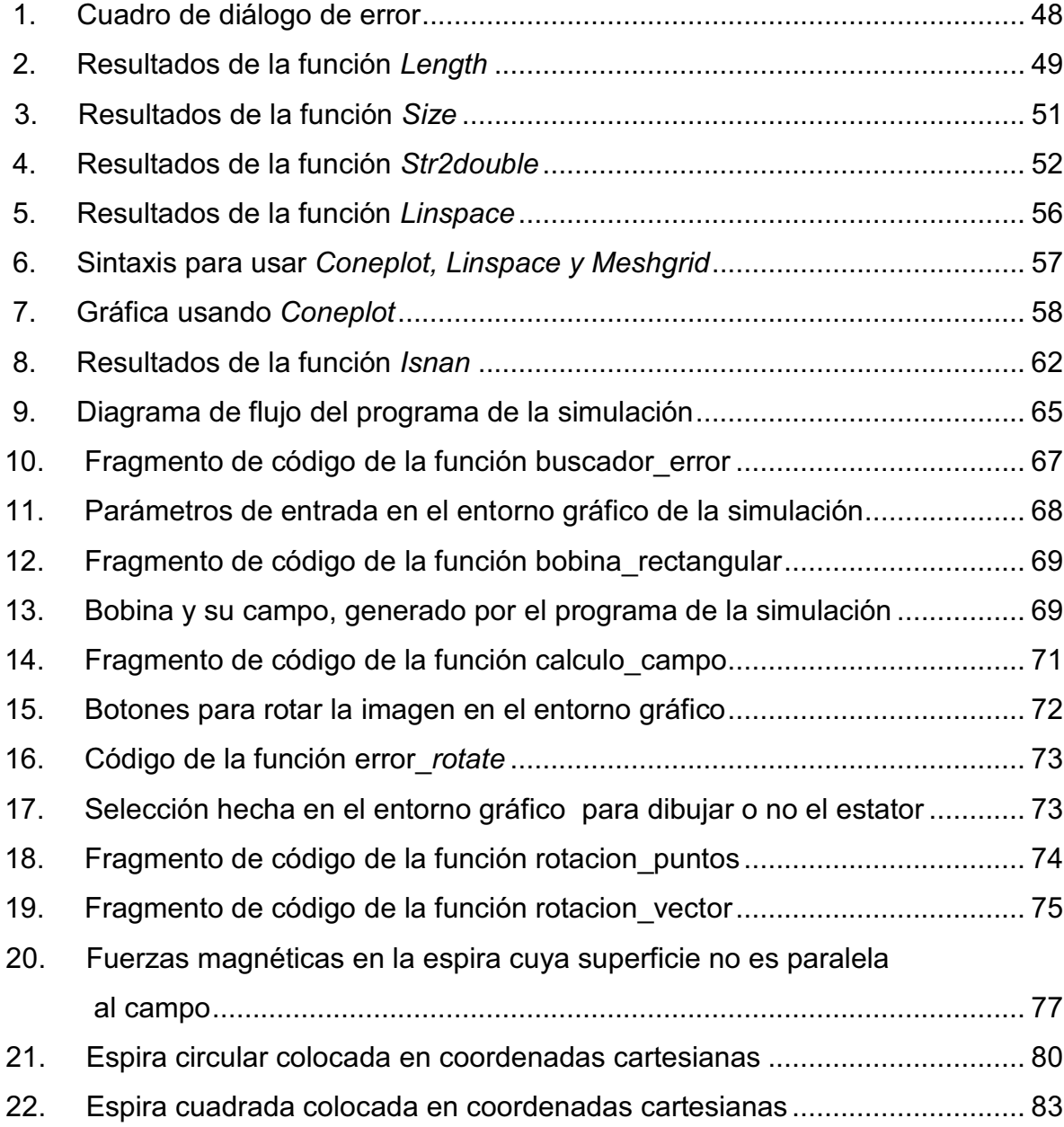

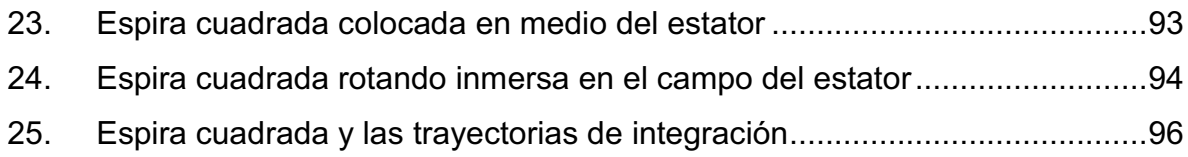

# GLOSARIO

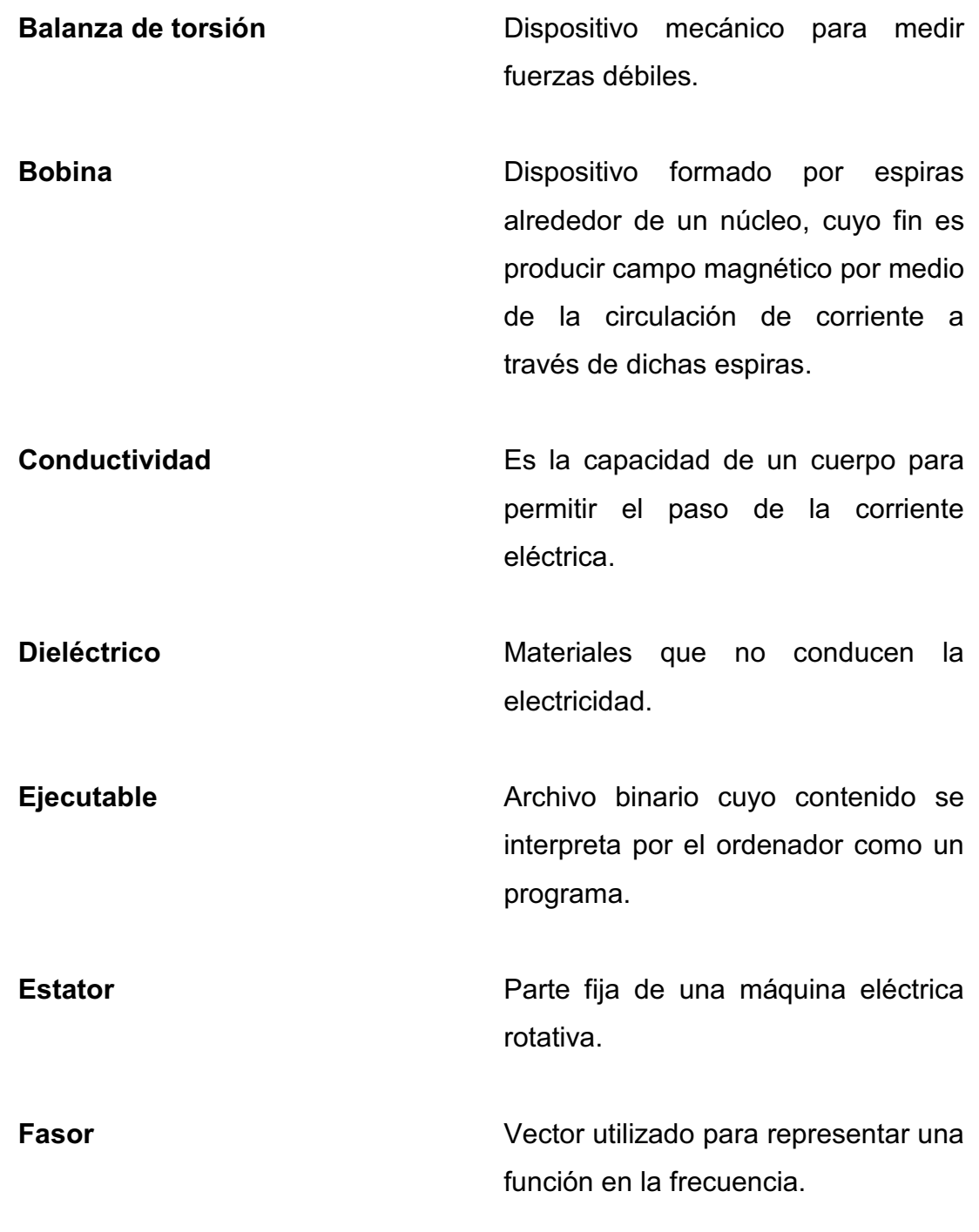

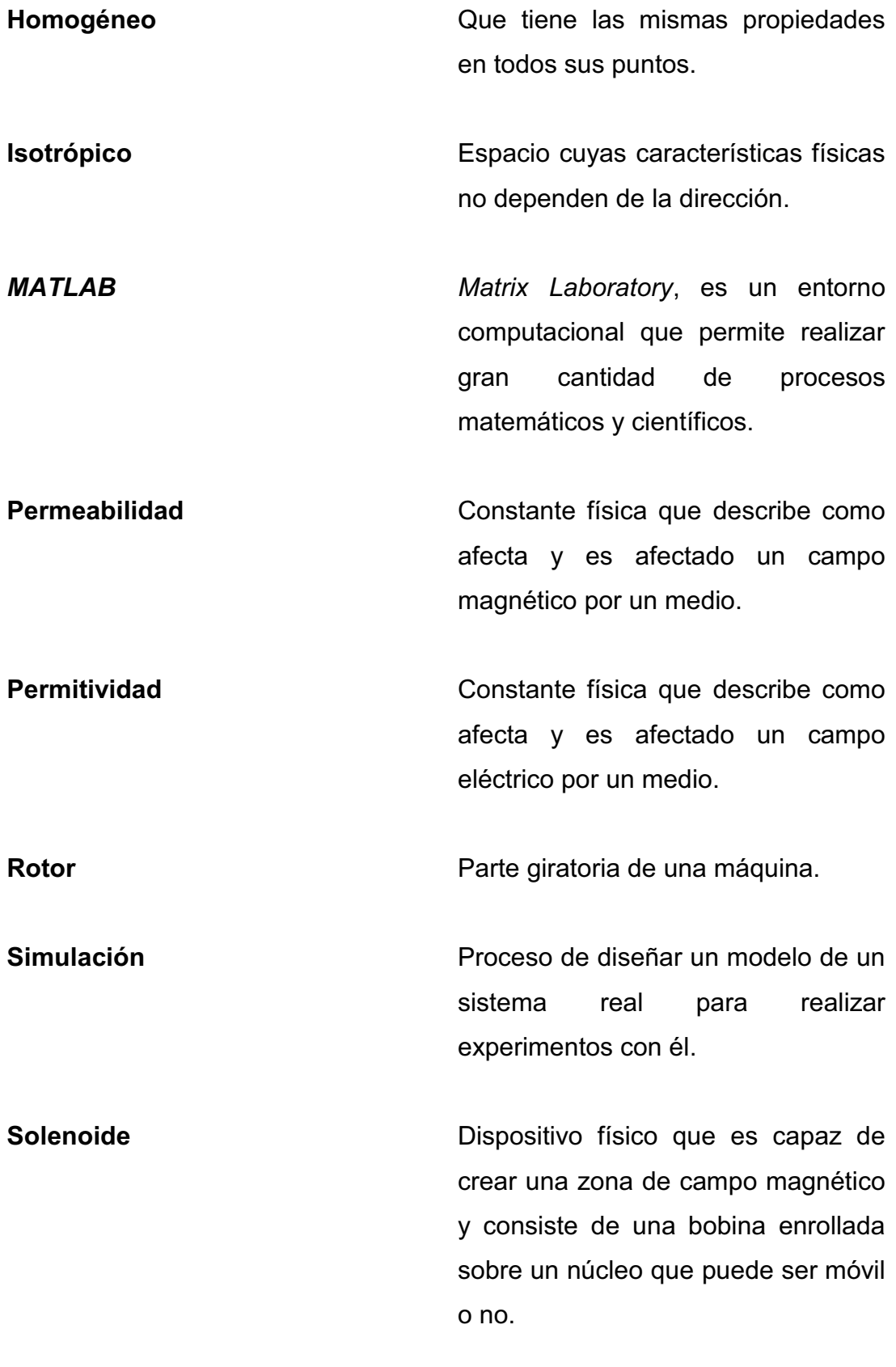

## RESUMEN

Las ecuaciones de Maxwell, como se les conoce a las fórmulas que son la base de la teoría electromagnética, son útiles para explicar los fenómenos eléctricos y magnéticos; con dichas ecuaciones es posible resolver los problemas que se presentan al estudiar por ejemplo el giro de un motor o bien por qué un generador transforma energía mecánica en energía eléctrica. Para poder lograr una comprensión más detallada del fenómeno, es necesario visualizar qué sucede con los vectores de campo magnético dentro del motor, o bien, ver el movimiento que tiene la espira dentro del generador y el flujo magnético circundante que la atraviesa, para luego tener el voltaje inducido en los bornes.

Además de haber desarrollado las ecuaciones de campo magnético para la espira, se presenta una simulación para ejecutarla en el computador que contiene un rotor compuesto por varias espiras, girando dentro de un estator, que produce idealmente un campo magnético constante; dichos campos magnéticos se suman vectorialmente para originar resultantes que luego son graficadas y, mientras gira el rotor poder observar la variación de los vectores. Por otra parte, se tiene la posibilidad de poder cambiar las vistas en tres dimensiones, y se pueden ingresar parámetros variables para observar lo que sucede al aumentar o disminuir los mismos. Incluso, tiene la opción de cambiar la simulación del motor por la del generador. Todo el código fuente, además de la aplicación, están compilados y desarrollados en el entorno computacional MATLAB.

## **OBJETIVOS**

## **General**

Hacer una aplicación en MATLAB que permita visualizar los campos magnéticos dentro de un motor de corriente continua usando el modelo simplificado del mismo y que permita hacer cálculos sencillos de un generador eléctrico.

## Específicos

- 1. Desarrollar las ecuaciones que representan matemáticamente los campos magnéticos de una espira cuadrada en cualquier punto y utilizarlas para calcular el campo de un solenoide de espiras cuadradas que forma parte del núcleo de un motor eléctrico en la simulación.
- 2. Experimentar con un modelo virtual que pueda representar un sencillo motor de corriente continua y un generador eléctrico simple.
- 3. Aplicar el apoyo que ofrece el software MATLAB en la didáctica del curso de teoría electromagnética 2.

XI

## INTRODUCCIÓN

Las leyes del electromagnetismo no fueron descubiertas simultáneamente y en consecuencia se suponía antes de esto que los fenómenos eléctricos y magnéticos eran independientes; no obstante, el trabajo realizado por James Clerk Maxwell hizo evidente que dichos fenómenos son parte de algo más unificado, conocido como teoría electromagnética.

Actualmente, la mayoría de procesos industriales están automatizados gracias al control que se ha ejercido sobre los fenómenos eléctricos y magnéticos; naturalmente, esto ha hecho que surjan problemas de complejidad mayor que para resolverlos cuantitativamente se hace necesaria la ayuda de un computador y un software capaz de optimizar los recursos de dicho computador. Para resolver determinada operación matemática se puede requerir muchas iteraciones o bien hacer su representación en tres dimensiones.

Un problema que parece sencillo pero que trae dificultades evidentes, es la graficación en tres dimensiones de los campos magnéticos de una espira en rotación dentro de un campo magnético externo, es allí donde se ve la utilidad de un software adecuado para poder dibujar dicha interacción de campos. MATLAB es un programa computacional que puede ser utilizado para resolver dicho problema, además de ofrecer al usuario un ambiente amigable para poder desarrollar una aplicación independiente que se pueda ejecutar en cualquier computador sin requerir forzosamente la instalación de dicho software.

XIII

## 1. ELECTROMAGNETISMO

#### 1.1. Ley de Coulomb y campo eléctrico

Los efectos que producen objetos cargados eléctricamente fueron observados primeramente, según la historia, por los griegos y desde allí se empezó a estudiar el comportamiento de lo que hoy se conoce como electricidad estática.

Actualmente, la teoría establece que la materia está formada por átomos, y estos a su vez por electrones, protones y neutrones; siendo de carga negativa los primeros, positiva los segundos y sin carga los últimos. Se piensa que la carga está cuantizada (según los experimentos realizados), es decir, que está dividida en pequeñas partes, o sea, no es continua, y que el valor mínimo que existe es la carga del electrón cuyo valor experimental es de  $-1.6 * 10^{-19}$ [Coulombs]. El protón posee la misma magnitud de carga, pero de signo contrario, o sea  $1.6 * 10^{-19}$ [*Coulombs*].

Existen varias formas de cargar objetos, entre las formas más comunes que se presentan están, la carga por frotamiento, la cual se origina cuando dos objetos se friccionan entre sí, uno de los cuales gana electrones y queda cargado negativamente, el otro pierde electrones y queda cargado positivamente. La otra más común es la carga por inducción, la cual consiste en cargar un objeto mediante el "acercamiento" de otro objeto cargado y poniendo a tierra el objeto a cargar; de esta manera, el objeto quedará cargado por dicha interacción.

Posteriormente a los griegos, los científicos observaron la necesidad de cuantificar los resultados y expresarlos por medio de relaciones matemáticas; esto dio lugar a muchos siglos de investigación, hasta que en 1777 Charles Agustín de Coulomb inventó la balanza de torsión. Este invento hizo posible la medición de las fuerzas involucradas en efectos electrostáticos y por tanto, se llegó a la determinación experimental de la ley que los rige y que se conoce como ley de Coulomb.

La ley de Coulomb expresa la relación de la fuerza ejercida entre cargas por efectos electrostáticos, y esta fuerza puede ser de repulsión (si las cargas tienen el mismo signo) o de atracción (si tienen signos opuestos). En el caso que no exista carga (objetos que contienen el mismo número de cargas positivas que negativas), no se observan fenómenos repulsivos o atractivos (claro, despreciando los efectos gravitatorios que la masa posee).

La ley de Coulomb expresada en forma matemática y para cargas puntuales, tiene la siguiente forma vectorial:

$$
\vec{F} = k \frac{q_1 q_2}{r^2} \widehat{a_r}
$$

## Ley de Coulomb

Donde:

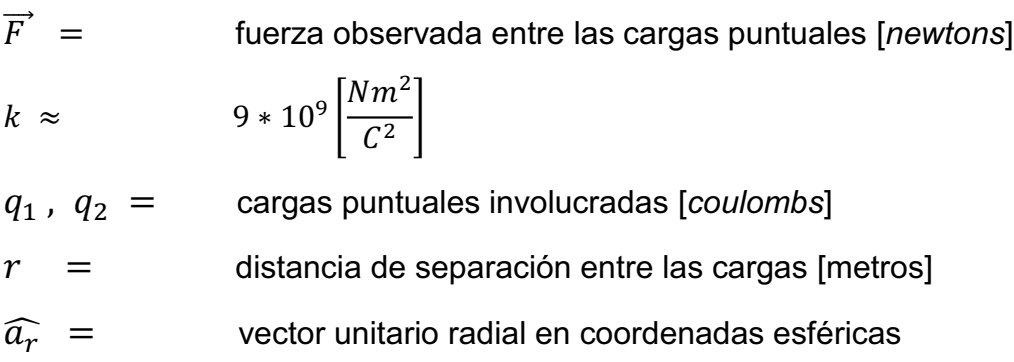

Curiosamente, la expresión de la ley de Coulomb no es tan simple como parece, y abarca mucha información en ella; el solo hecho de aplicarla mal, producirá resultados erróneos o una mala interpretación de la misma.

Asumiendo que se tienen dos cargas puntuales iguales pero de signo contrario; al ingresar los valores a la fórmula, lo que se obtiene será un resultado negativo (si se ingresan con sus signos); esto significa que, dependiendo que carga se tome como referencia (asumiendo que la primera se sitúa en el origen de un sistema de coordenadas hipotético), el resultado será que la fuerza está en dirección contraria al vector posición, es decir, al vector que indica la posición de la carga (en la suposición de que la primera está en el origen, el vector posición indica la ubicación de la segunda carga con respecto a la primera), de esto se concluye, que si el resultado es negativo, la fuerza será de atracción de la primera hacia la segunda o viceversa.

En el caso que las dos posean el mismo signo, obviamente el resultado será positivo; y del análisis anterior, se deduce que la fuerza será de repulsión de la primera hacia la segunda o viceversa. La parte vectorial sólo indica la dirección de la fuerza, es por ello que se debe situar a las cargas en un sistema coordenado, y la simplificación se vería aún más si una de las dos está en el origen de dicho sistema.

Con el concepto de acción a distancia, surge el concepto de campo, y aplicando los conceptos anteriores, se desarrolló matemáticamente de la siguiente manera para cargas puntuales:

$$
\vec{F} = q\vec{E}
$$
  
Fuerza eléctrica

Y que luego se expresa mediante la siguiente, para cargas puntuales:

$$
\vec{E} = k \frac{Q}{r^2} \widehat{a_r}
$$

## Campo eléctrico de una carga puntual

Donde:

 $\vec{E}$  = campo que se percibe en los alrededores de la carga puntual  $k \approx 9 * 10^9$  $Nm^2$  $\overline{C^2}$  $Q =$  cargas puntual involucrada en el experimento  $[{\text{coulombs}}]$  $r =$  distancia desde la carga puntual [metros]  $\widehat{a}_r =$  vector unitario radial en coordenadas esféricas

Esta forma de conceptualizar el campo eléctrico, permite comprender que al tener una carga en el espacio, ésta modificará su alrededor, percibiéndose su efecto en otra carga por medio de una repulsión o una atracción, dependiendo su signo. Y aplicando un análisis similar al de las fuerzas para la ley de Coulomb a esta forma matemática, se observa que las "líneas" de campo "salen" de la carga si es positiva y "entran" a la carga si es negativa; lo que sugiere que cuando dos objetos cargados tienen el mismo signo y se acercan entre sí, las líneas se repelen y cuando tienen distinto signo, se alinean.

## 1.2. Ley de Gauss

Antes de definir dicha ley, conviene explicar lo que se entiende por flujo, ya que si esto no se comprende, mucho menos se entenderá dicha ley.

Existen distintos flujos en la física, pero lo que interesa para el propósito es el flujo eléctrico, el cual si se quisiera imaginar, sería como la cantidad de líneas de campo eléctrico que pasan a través de una superficie dada; para esto, pudieran existir varias posibilidades; una de ellas sería que las líneas pasaran a través de la superficie de manera perpendicular, esto originaría un flujo máximo.

Otra posibilidad sería que no atravesarán dicha superficie, o dicho de otra manera, que las líneas pasaran paralelas a la superficie dada, lo que originaría un flujo mínimo (cero en este caso); y una más, que las líneas entraran de manera oblicua a la superficie, es decir, con un ángulo de incidencia, en este caso, se tendría una situación en la que el flujo ni es mínimo, ni máximo sino un valor intermedio; esto da la idea que el flujo depende del ángulo con que incidan las líneas de campo eléctrico sobre la superficie, y de hecho así es, ahora que ya se está familiarizado con el flujo, se procede a formular la ley de Gauss, la cual dice que el flujo total que atraviesa una superficie cerrada, es igual a la carga contenida en dicha superficie dividido por la permitividad.

Esta ley puede representarse por la siguiente expresión matemática en forma integral que es válida únicamente para el espacio vacío:

$$
\oint\limits_{S} \vec{E} \cdot d\vec{S} = \frac{Q_{encerrada}}{\varepsilon_0}
$$

Ley de Gauss para el vacío

Donde:

 $\vec{E}$  = campo que se percibe en la superficie encerrada [volt / metro]  $Q_{encerrada}$  = carga total encerrada por la superficie simétrica [coulombs]  $\varepsilon_0$  = permitividad del espacio vacío [faradios / metro]

Para la correcta interpretación de dicha ley, pueden surgir varios casos, uno que la integral tenga un valor positivo, lo que significa que la carga total encerrada es positiva (una fuente); si la integral da un valor negativo, significaría que la carga encerrada es negativa (un sumidero); y por último, si la integral es cero, indica que no hay carga encerrada, o bien que está neutralizada por otra de signo contrario.

Esta ley puede representarse también de manera puntual, es decir, de manera que se pueda aplicar a niveles muy pequeños. Su expresión matemática es la siguiente para el espacio vacío:

$$
\nabla \cdot \vec{E} = \frac{\rho}{\varepsilon_0}
$$

Ley de Gauss en forma puntual para el vacío

Donde:

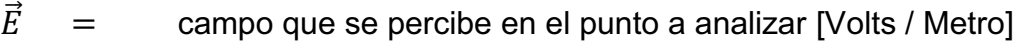

 $\rho$  = densidad de carga volumétrica [coulombs / metro<sup>3</sup>]

 $\varepsilon_0$  = permitividad del espacio vacío [faradios / metro]

La interpretación es similar al caso integral, sólo que en este caso se está analizando regiones pequeñas del espacio (por decirlo así, puntos) y por tanto, la configuración puede variar a lo largo de toda la región. Sin embargo, si la divergencia es positiva indica que está presente una fuente (carga positiva), si es negativa es un sumidero (carga negativa) y si es cero no hay nada o es una anulación por parte de una carga de signo contrario.

Para mencionar esta ley en cualquier tipo de material, se usa el concepto del vector densidad de flujo eléctrico, el cual se relaciona con el vector campo eléctrico por medio de la siguiente expresión:

$$
\vec{D} = \varepsilon \vec{E}
$$

Relación de  $\vec{D}$  y  $\vec{E}$  para medios homogéneos e isotrópicos

Donde:

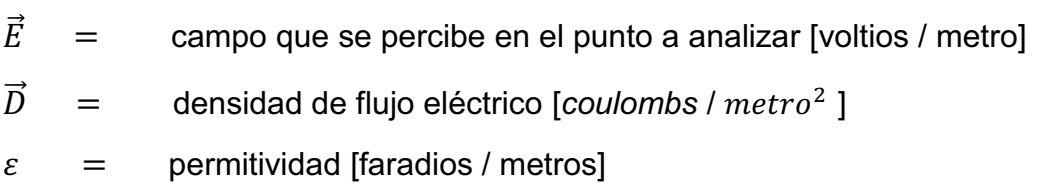

Y en consecuencia, la ley de Gauss quedaría modificada con las siguientes expresiones, utilizando la densidad de flujo eléctrico y no el campo eléctrico:

$$
\oint_{S} \vec{D} \cdot d\vec{S} = Q_{encerrada}
$$
 (forma integral)  
\n
$$
\nabla \cdot \vec{D} = \rho
$$
 (forma puntual)  
\nLey de Gauss usando la densidad de flujo eléctrico

Teniendo significados análogos a los anteriormente citados.

### 1.3. Potencial eléctrico

Antes de definir el potencial, debe quedar claro lo que se entiende por trabajo; es una definición sencilla desde el punto de vista matemático, sin embargo, a la hora de interpretar la respuesta muchas veces se cometen errores. En el caso de la electrostática, el trabajo eléctrico no es más que el producto escalar entre la fuerza eléctrica y la distancia que recorre el objeto teniendo aplicada la resultante de la fuerza eléctrica. De otra manera:

> $dW = \vec{F} \cdot d\vec{l} = q\vec{E} \cdot d\vec{l}$ Diferencial de trabajo

Pero éste es el diferencial de trabajo ejercido por el campo; ahora bien, si lo que se quiere encontrar es el trabajo realizado por un agente externo, tendrá que realizar una fuerza de igual magnitud pero de sentido opuesto y vendrá dado por:

$$
dW = \vec{F} \cdot d\vec{l} = -q\vec{E} \cdot d\vec{l}
$$

Diferencial de trabajo que el objeto realiza al desplazarse por el campo

Lo que dice que si se quiere mover la carga de prueba en contra del campo eléctrico, habrá que gastar energía; ahora bien, si se quiere que la carga se mueva en la dirección del campo no hay que gastar energía, el campo la suministra (siempre y cuando se hable de carga de signo positivo, lo inverso se da con una carga de signo negativo).

Ahora si se desea encontrar el trabajo total, simplemente se debe realizar la integración a lo largo de la trayectoria por la que desea llevar la carga de prueba (si el campo es conservativo, no importa la trayectoria, sólo el punto inicial y el final):

$$
W = \int dW = -q \int_{initial}^{final} \vec{E} \cdot d\vec{l}
$$

Trabajo realizado al desplazar la carga de un punto a otro

Teniendo esto presente, ahora se está en condiciones de poder definir la diferencia de potencial (posteriormente se definirá el potencial en un punto), la cual podría pensarse como la cantidad de trabajo que se necesita para mover una carga unitaria en presencia de un campo eléctrico (que puede ser ejercido por una carga puntual, una distribución de carga, etc.):

$$
\Delta V = -\int_{initial}^{final} \vec{E} \cdot d\vec{l}
$$

Definición de diferencia de potencial

Ahora el potencial podría considerarse como un caso particular de la diferencia de potencial, ya que su posición inicial (o por decirlo así, la referencia), está en el infinito. Dicho de otra manera, haciendo la integral de la fórmula anterior; poniendo como límite inicial al infinito, y como límite final la distancia con respecto a una carga puntual a la que se quiere colocar la carga de prueba; con estas sustituciones se llega a:

$$
\Delta V = -\int_{\infty}^{r} \vec{E} \cdot d\vec{l} = -\int_{\infty}^{x} k \frac{Q}{r^2} \widehat{a_r} \cdot d\hat{r} = \frac{Q}{4\pi\epsilon_0} \left(\frac{1}{r}\right)\Big|_{\infty}^{x} = \frac{Q}{4\pi\epsilon_0 x}
$$

Diferencia de potencial, referencia en el infinito

La cual por simplicidad, se puede cambiar la notación y llamar potencial de una carga puntual en el punto "r" a:

$$
V(r) = \frac{Q}{4\pi\varepsilon_0} \Big(\frac{1}{r}\Big)
$$

### Definición de potencial

Donde:

- $V =$ potencial campo ejercido por la carga puntual Q [voltios]
- distancia de la carga puntual Q al punto en donde se quiere  $r =$ determinar el potencial [metros]
- permitividad del espacio vacío [faradios / metro]  $\varepsilon_0 =$

Podría considerarse la expresión anterior como una "densidad de trabajo por unidad de ca rga", ya que se puede ave riguar cuánto trabajo se requiere al traer una carga desde el infinito y colocarla a una distancia específica de una carga puntual con sólo localizar el potencial producido por dicha carga puntual y multiplicar este valor por la magnitud de la carga que se "traerá" desde el infinito. De aquí también se puede concluir algo muy importante, y es que no se necesita realizar trabajo alguno para "traer" una ca rga desde el infinito y colocarla en un espacio completamente vacío, sin ninguna carga ni campo alrededor.

## 1.4. Capacitancia y dieléctricos

Podría definirse la capacitancia como la propiedad de poder almacenar una carga y mantener una diferencia de potencial, o mejor dicho, guardar energía potencial eléctrica en forma de campo eléctrico.

Generalmente, esta propiedad se manifiesta cuando se colocan cercanamente dos conductores, uno de los cuales contiene una carga de un signo mientras que el otro tiene una carga de signo contrario.

La capacitancia es independiente de la carga almacenada y el voltaje aplicado, únicamente depende de la geometría de la disposición de los conductores; y matemáticamente se define con la siguiente expresión:

$$
C = \frac{Q_{almacenada}}{\Delta V}
$$

Definición de capacitancia

Hablar de capacitancia, no es un tema sencillo, pues esta propiedad se presenta muy a menudo en el lugar que menos se piensa, el solo hecho de tener dos alambres portadores de corriente cercanos, contienen una capacitancia por unidad de longitud.

Para simplificar las cosas, se observa el caso de dos láminas conductoras separadas por una distancia existiendo vacío entre ellas y cargadas con distinto signo; obviamente existirá un campo eléctrico entre las placas, y al existir dicho campo, existirá una diferencia de potencial, con la cual, se puede obtener los datos necesarios para sustituir en la ecuación que define a la capacitancia y obtener una magnitud teórica de la medida de la misma.

En resumen: se asume que se tiene la placa con carga neta positiva situada en el plano yz, y la otra placa paralela a la misma pero separada una distancia "d" y con carga neta negativa; al aplicar la ley de Gauss, se obtiene ( $\rho_s$  = Densidad de carga superficial):

$$
\vec{E} = \frac{\rho_s}{\varepsilon_0} \widehat{a}_x \, \left[voltios/metro\right]
$$

Campo eléctrico de un capacitor de placas paralelas

Entonces:

$$
\Delta V = -\int_{initial}^{final} \vec{E} \cdot d\vec{l} = -\int_{d}^{0} \frac{\rho_{s}}{\varepsilon_{0}} \widehat{a_{x}} \cdot d\hat{x} = \frac{\rho_{s}}{\varepsilon_{0}} d
$$

Y también:

$$
Q = \int_0^A \rho_s ds = \rho_s A \, [coulombs]
$$

Por tanto:

$$
C = \frac{Q_{almacenada}}{\Delta V} = \frac{\rho_s A}{\left(\rho_s d_{\ell_{\mathcal{E}_0}}\right)} = \frac{\varepsilon_0 A}{d} \text{ [fraations]}
$$

Capacitancia de un condensador de placas paralelas

Claramente se observa que la capacitancia únicamente depende de la geometría de la configuración y no de la carga almacenada ni de la diferencia de potencial entre ellas; ello no significa que se puede ir incrementando la diferencia de potencial hasta el infinito y con ello almacenar carga ilimitada, existe un límite y se le llama ruptura dieléctrica o rigidez dieléctrica, y se produce cuando se llega al valor límite de la diferencia de potencial que puede soportar el medio hasta volverse conductor y manifestarse por medio de una descarga eléctrica acompañada de un destello.

Esta propiedad puede aumentarse y con ello conseguir almacenar más carga, para ello se usan materiales no conductores que se colocan entre los conductores y con ello lograr un aumento de la capacitancia. A estos materiales se le llaman dieléctricos y los efectos que producen cuando se colocan entre los conductores son los siguientes:

- x Aumenta la diferencia de potencial que puede ser aplicada sin que ocurra la ruptura dieléctrica
- Aumenta la capacidad del condensador
- Aumenta la cantidad de carga que puede almacenar; entre otras

Describir detalladamente todas las configuraciones de capacitores y todos los tipos de dieléctricos involucrados en las mismas es demasiado extenso, además el objetivo es comprender el concepto de la capacitancia y de los efectos que produce un dieléctrico y no así el detalle de cada configuración e involucramiento de un dieléctrico, se dice que cuando se introduce un material de permitividad relativa por ejemplo "k" dentro de un capa citor de placas paralelas ocurre lo siguiente:

$$
C = k \frac{\varepsilon_0}{d} \text{ [farados]}
$$

Capacitancia de un capacitor de placas paralelas con dieléctrico
Para concluir con este inciso, se ha de notar que la capacitancia es independiente de la carga y la diferencia de potencial, mas no así de la geometría del mismo y del dieléctrico colocado entre los conductores.

#### 1.5. Ley de Ohm

Primero que nada, se define la corriente, la cual conceptualmente se puede decir que es la cantidad de carga que pasa en determinada región por segundo, en formalismo matemático sería:

$$
I = \frac{dQ}{dt} \text{ [amperios]}
$$

Definición de corriente eléctrica

Lo que dice que es una variación o "velocidad" que tiene la carga por unidad de tiempo, y se ve que entre mayor es la variación, mayor es la cantidad de amperios los que pasan en determinada región. Sin embargo, a veces en la investigación se necesita conocer el dato en determinado punto y no una región entera, por tanto, se formula un nuevo vector, conocido como la densidad de corriente, y que se relaciona con la corriente por medio de la siguiente expresión:

$$
I = \int_{superficie} \vec{f} \cdot d\vec{S} \text{ [amperios]}
$$
  
Corriente en función de la densidad de corriente

Con esta expresión, se puede hacer una analogía con el flujo eléctrico, ya que el flujo es un producto escalar entre el campo vectorial y el vector de área, y se nota que, de la manera en que está expresada, la corriente es un "flujo" de carga.

Nuevamente, se necesita el concepto de resistencia eléctrica, y es la propiedad que presentan los cuerpos de oponerse al paso de la corriente eléctrica. La resistencia la poseen todos los materiales (excepto quizás los superconductores), y depende de una propiedad de los mismos, conocida como conductividad (y su inversa es la resistividad), aunque también de otras propiedades geométricas del objeto en cuestión; es por dichas propiedades que es posible construir resistencias de varios rangos (también llamados resistores).

La formulación matemática que relaciona la resistencia con la conductividad es la siguiente (aunque la conductividad también depende de la temperatura, se asume que se toma a una temperatura ambiental y estable, para simplificar las expresiones):

$$
R = \frac{L}{\sigma A} \text{ [ohmios]}
$$

Resistencia en función de la conductividad

Donde:

- $R =$  resistencia del material a estudiar [ohmios]
- $L =$  longitud del material de extremo a extremo en donde se medirá la resistencia [metros]
- $\sigma =$  conductividad del material [siemens / metro]
- $A =$  área transversal de la sección por donde circula la corriente [ $metros<sup>2</sup>$ ]

Es de notar en la expresión, que si se tienen varios materiales todos con la misma forma, tendrá menos resistencia el que posea mayor conductividad.

Ahora bien, una expresión que permite relacionar la densidad de corriente con el campo eléctrico es la siguiente:

> $\vec{J} = \sigma \vec{E}$  [amperios/metors<sup>2</sup>] Relación de la densidad de corriente y el campo eléctrico

Para simplificar el planteamiento del problema, se va a suponer un material con una longitud finita, un área transversal constante y una conductividad que no depende del tiempo, del espacio ni de la temperatura; además, en este caso, la relación de la magnitud de la corriente con la magnitud de la densidad de corriente se simplifica aún más, además de que ambas se dirigen en la misma dirección, y se obtiene:

$$
J = \frac{I}{A} \text{ [amperios/metros2]}
$$

Magnitud de la densidad de corriente en un espacio uniforme

Ahora bien, si se integra la siguiente expresión a lo largo de la longitud del material, se obtiene:

> $\vec{J} = \sigma \vec{E}$  [amperios/metros<sup>2</sup>] Ley de Ohm en forma puntual

$$
\int_0^L \vec{f} \cdot d\vec{l} = \sigma \int_0^L \vec{E} \cdot d\vec{l}
$$

$$
\int_0^L \frac{I}{A} dl = \sigma \int_0^L \vec{E} \cdot d\vec{l}
$$

(Pero la integral derecha es la diferencia de potencial)

$$
\frac{I}{A}L = \Delta V \sigma
$$

(Y luego de reordenar y llamar V = diferencia de potencial)

$$
I\frac{L}{\sigma A} = IR = \Delta V
$$

(Por tanto se llega a la ley de Ohm en forma macroscópica)

La forma de dicha ecuación es útil en varias ramas de la teoría de circuitos, y es que relaciona a la corriente eléctrica con la diferencia de potencial, se simplifica aún más si en el circuito se maneja una referencia y con base en eso sólo existen potenciales, lo que da la siguiente forma

$$
V = IR [voltios]
$$
  
Ley de Ohm en forma macroscópica

Que es la forma más conocida de la ley de Ohm, ésta se aplica tanto para la corriente directa (frecuencia cero), como para la corriente alterna, aunque con ésta, se utiliza en forma fasorial y los cálculos se ven involucrados por magnitudes y ángulos de fase (presencia de reactancias).

# 1.6. Campo magnético y fuerzas magnéticas

La manera en que se inicia el tema quizá origine una discusión interna en el lector y probablemente le incite a consultar bibliografía adicional para llegar a un punto de concordancia; ello debido a que por lo general, el estudio de campo magnético se hace de una manera en la literatura existente en que primero se hace ver los efectos que produce dicho campo, y luego de que se conocen dichos efectos, se introduce al estudioso a pensar en las fuentes y proporcionar el enfoque matemático adecuado.

De hecho, aquí se inicia de manera diferente, primero se ven las fuentes y con la mayor simplicidad que se pueda, se presentarán las expresiones matemáticas que están involucradas en la representación de dicho fenómeno; para luego culminar con los efectos que producen dichos campos (una manera análoga a como se estudian los campos eléctricos).

Primero que nada, se observa de antemano la existencia de dos campos vectoriales que son muy conocidos, los cuales son:  $\vec{B} \vee \vec{H}$ ; éstos a su vez, se relacionan en el espacio libre por la siguiente expresión  $\vec{B} = \mu_0 \vec{H}$ , y se nota que también en el espacio libre, los campos  $\vec{E}$  y  $\vec{D}$ ; se relacionan por la siguiente expresión  $\vec{D} = \varepsilon_0 \vec{E}$ ; lo que sugiere la siguiente analogía con electrostática de que  $\vec{B}$  es el análogo del campo eléctrico y  $\vec{H}$  es el análogo de la densidad de campo e léctrico; obviamente, se e stá ha ciendo de una mane ra "diferente" a la tradicional tomada por la literatura, sin embargo ahora se ve la razón de esto.

Se nota que,  $\vec{D}$  es independiente de que haya un dieléctrico a su alrededor o no, mientras que  $\vec{E}$  no; segundo,  $\vec{H}$  es independiente de que haya un material paramagnético, diamagnético, ferromagnético, etc.; mientras que  $\vec{B}$  no. Es por esto la razón que se hace esta analogía antes que se comience con las expresiones vectoriales (aunque se remarca que la literatura de referencia da otras razones para hacer una analogía inversa, es decir,  $\vec{H}$  con  $\vec{E}$  y  $\vec{B}$  con  $\vec{D}$ ).

Ahora ya remarcadas las analogías, se procede a nombrar dichos campos vectoriales,  $\vec{H}$  se llamará intensidad de campo magnético y a  $\vec{B}$  se le llamará densidad de flujo magnético. No se va a entrar en discusión del porqué de dichos nombres, para una ampliación del tema consultar las referencias.

Ahora que se sabe sus nombres y la analogía que comparten con electrostática, se procede a ver las expresiones que originan dichos campos, aunque de una manera muy simplificada para la comprensión inmediata.

$$
\vec{B} = \frac{\mu_0}{4\pi} \frac{q\vec{v} \times \hat{r}}{r^2}
$$

Densidad de flujo magnético de una carga puntual con velocidad constante

$$
d\vec{H} = \frac{Id\vec{L} \times \hat{r}}{4\pi r^2} = \frac{Id\vec{L} \times \hat{a}_r}{4\pi r^3}
$$

Ley de Biot Savart.

 $\vec{B} = \mu_0 \vec{H}$ Densidad de flujo magnético en el espacio libre

Las dos primeras, dan la idea que tienen similitud con la ley de Coulomb, sin embargo, para una aplicación práctica, interesará el campo en una región, y no solamente en un punto, por lo cual se puede recurrir a la ley de Ampere (la cual se discute en un capítulo posterior).

$$
\oint \vec{H} \cdot d\vec{L} = I_{encerrada}
$$
\n
$$
\oint \vec{B} \cdot d\vec{L} = \mu_0 I_{encerrada}
$$

Ley de Ampere no generalizada

Juntas, la ley de Biot-Savart y la ley de Ampere, son una herramienta matemática imprescindible, con las cuales se puede encontrar el campo magnético de cualquier configuración, claro, entre más compleja sea la configuración, se recurre a la primera, mientras que la segunda, sólo puede ser empleada cuando exista algún tipo de simetría.

Ha de notarse que no se menciona el caso de los imanes permanentes, esto se hizo para simplificar las cosas, no obstante se dirá para aclarar el panorama, que la razón de que un imán posea un campo magnético es porque tiene una remanencia magnética (histéresis) además de la alineación de los dominios magnéticos del material por medio de un campo externo.

Ahora que ya se tiene un vistazo rápido de los campos magnéticos, se pasa a las influencias que producen en las cargas en el espacio libre. Se ha de notar antes de presentar dichas expresiones que los campos magnéticos estables (no variantes en el tiempo) única y exclusivamente ejercen fuerzas a las cargas en movimiento; si permanecen estáticas no se verá efecto alguno (no sucede lo mismo con el campo eléctrico).

$$
\vec{F} = q\vec{v} \times \vec{B}
$$

Fuerza ejercida por un campo magnético estable sobre una carga puntual

$$
\vec{F} = I\vec{L} \times \vec{B}
$$

Fuerza magnética ejercida sobre un alambre que lleva una corriente

Al observar las fórmulas se ve una dependencia del movimiento de las cargas (velocidad y corriente), y se llega a la conclusión que siempre existe una fuerza ejercida por un campo magnético cuando ex iste un "movimiento" relativo entre la carga (o configuración de cargas) y el campo, como se observa en la primera, que existe una velocidad, y en la segunda que existe una corriente, que al final de cuentas es un movimiento que bien se podría tomar como una "velocidad" de las cargas.

Otra observación, siempre que se produce dicha fuerza, es perpendicular al campo que la genera; eso no sucede en electrostática, en que el campo eléctrico que produce una fuerza sobre una carga o configuración de cargas, siempre está en dirección del campo.

# 1.7. Fuentes de campo magnético

En la sección anterior se hace mención de los campos magnéticos y sus respectivas expresiones vectoriales, muy vagamente se mencionó los orígenes de dichos campos, sin embargo, las ecuaciones matemáticas son muy expresivas, ya que contienen demasiada información de manera muy abreviada, y a veces la interpretación de las mismas es difícil, aunque sabiendo los principios que las rigen es posible darse cuenta qué significa cada variable involucrada en la expresión.

No obstante, se nota que un campo magnético es producido por una carga en movimiento relativo a un punto en donde se desea encontrar dicho campo, y eso se extiende y generaliza a una corriente, ya que la misma es el movimiento de cargas; o sea que, toda vez exista un movimiento relativo entre la carga y el punto a examinar, siempre se detecta un campo magnético.

Como también se menciona anteriormente, cuando se trata de imanes, que también son fuentes de campo magnético, se ha de hacer hincapié que la respuesta no es tan simple como parece, ya que aquí el fenómeno en cuestión, no es sencillo de explicar con corrientes que circulan "dentro de I ma terial"; es más, aquí se hace uso del concepto de dominio magnético, y que consiste así a grandes rasgos, en que un electrón al girar sobre su órbita es el equivalente a una pequeña espira de corriente, cuya carga que varía de posición o que se "mueve", es la carga del electrón, ello a su vez, ya que involucra una corriente, se ve que produce un campo magnético.

Al haber varios dominios alineados en una dirección éstos se sumarán vectorialmente al campo y he allí, el efecto de tener una imantación permanente.

Una fuente más que por lo general se pasa desapercibida son los imanes naturales, o bien llamados magnetita, la explicación es similar, o idéntica a la dicha para los imanes "artificiales".

Además como una construcción breve, se puede hacer un imán de manera sencilla. Para ello se procede a conseguir un clavo y arrollarle al mismo unas cien espiras de alambre aislado (a veces le dicen alambre esmaltado) y luego conectarle a los extremos una batería y con ello se habrá construido un sencillo electroimán, éste sencillo experimento sacará de dudas al lector si no creía que una corriente puede originar un campo magnético; obviamente que el campo no será tan intenso, pero será suficiente para atraer pequeños objetos metálicos, como por ejemplo una grapa metálica, un objeto común en cualquier lado.

#### 1.8. Inducción electromagnética

Quizá el fenómeno electromagnético de la inducción, comparado con los anteriores que se han mencionado, sea el menos obvio, esto por la propiedad de generar corrientes inducidas y voltajes inducidos con el sólo hecho de variar el flujo magnético en un circuito eléctrico.

Se asumirá que se tiene un motor eléctrico, cuyo estator son imanes permanentes y cuyo rotor son bobinas que forman parte de electroimanes. Lo obvio sería conectarle al motor una diferencia de potencial y que empiece a dar revoluciones su eje; pero no resulta creíble de inmediato que le digan a alguien que gire el eje manualmente y que conecte el voltímetro en los bornes de dicho motor y luego observar una diferencia de potencial; mucho menos que le digan que mientras más rápido gire el eje, es capaz incluso de encender una bombilla.

Sin ir tan lejos con lo del motor, inclusive, es posible generar éste experimento con una espira sumergida en un campo magnético y con un eje por medio del cual se pueda girar dicha espira.

Ahora bien, creer esto sólo por que se lo digan a una persona es bastante difícil, exigirá pruebas y a la hora de visualizar el fenómeno el convencimiento aún no es del todo porque querrá una explicación aún más profunda. Es allí donde surge la ley de inducción electromagnética planteada por Faraday y expresada matemáticamente luego por Maxwell, la cual afirma que la fuerza electromotriz inducida en una espira es igual a la oposición que surge por la variación del flujo magnético que atraviesa dicha espira; o en lenguaje matemático se tiene lo siguiente:

$$
\epsilon = -N \frac{\partial \varphi_B}{\partial t}
$$

Ley de Faraday de la inducción electromagnética

Donde:

- $\epsilon$  = fuerza electromotriz inducida [voltios]
- $N =$  número de espiras de la bobina formada
- $\varphi_R$  = flujo magnético [teslas]

Esta ley expresa dicho fenómeno y el signo negativo proviene de la ley de Lenz, que es una consecuencia de que a toda acción corresponde una reacción y cumplir así la ley de conservación de la energía.

Pero dicha ley no se restringe a ser aplicada a bobinas, es posible generalizarla aún más y aplicarla a cualquier tipo de fenómeno en donde incluya campos variantes con el tiempo, es decir, que si se permite escribir la ley de Faraday en forma integral de manera general, se obtiene lo siguiente:

 $\oint \vec{E} \cdot d\vec{l} = -\frac{\partial}{\partial t} \int \vec{B} \cdot d\vec{S}$ 

Ley de Faraday en forma integral

La cuál al observarla detenidamente, se ve que el lado izquierdo se asemeja con la integral que relaciona la diferencia de potencial entre dos puntos, y la integral del lado derecho es el flujo magnético a través de una superficie, y que dice así a grandes rasgos que la existencia de un campo variante en el tiempo, induce el otro campo. Claro esto se vería mejor si se escribiera dicha ley en forma puntual, se escribe aquí, pero su deducción se pospondrá para el siguiente capítulo:

$$
\nabla \times \vec{E} = -\frac{\partial \vec{B}}{\partial t}
$$
  
Ley de *Faraday* en forma puntual

Y es de notar que un campo eléctrico variante en el tiempo origina un campo magnético variante en el tiempo, y viceversa; o sea, la existencia de uno, produce el otro (en corriente directa, el campo magnético es constante y por tanto el lado derecho es nulo).

La cantidad de aplicaciones en la vida moderna de dicha ley es bastante grande, por mencionar algunos ejemplos, se puede observar que el alternador del automóvil, el cual carga la batería, funciona aplicando éste principio, al igual que los inmensos generadores de las compañías que suministran energía eléctrica al país, por mencionar algunas aplicaciones de potencia; y también se puede observar dicho fenómeno en los lectores de tarjetas magnéticas, las cuales al pasar a través de la ranura del dispositivo lector, inducen pequeñas corrientes que son luego amplificadas y decodificadas. Aunque hay muchas más aplicaciones de dicho fenómeno, se mencionan éstas como ejemplo y observación.

#### 1.9. Inductancia

Haciendo referencia a párrafos anteriores, se ha tratado el tema de la producción de un campo eléctrico por la variación de un campo magnético y viceversa; ahora la pregunta que surge es ¿será que si en un circuito cerrado circula una corriente variante o estática produce un campo magnético y éste campo producido inducirá un correspondiente campo eléctrico que se opone a la corriente? La respuesta no es tan obvia como parece, sin embargo, se puede utilizar la ley de Faraday y observar algo interesante.

La sola aplicación de tal expresión matemática mostrará que sí hay variación de un campo, y producirá un campo variante, sin embargo, se notará que dicho campo eléctrico se origina media vez haya una variación del campo magnético. De hecho, se nota que este campo eléctrico produce una diferencia de potencial, a la que se le llama fuerza electromotriz inducida, o en pocas palabras se le llama fem inducida. Nuevamente se observa el hecho de que la fem inducida es directamente proporcional a la razón de cambio de la corriente con respecto al tiempo.

Pero la cuestión no acaba allí, tal vez el lector se pregunte, ¿pero si se conecta únicamente una batería y una bombilla, como se notará esa fem inducida? La respuesta obvia a la pregunta sería que la constante de proporcionalidad en ese caso sería bastante pequeña, y se observaría si se conectara una bobina en serie con la bombilla para detectar la variación, la razón de esto sería aumentar dicha constante de proporcionalidad.

Aunque esto disiparía la primera duda, surgiría una nueva, ¿y para que conectar una bobina en serie con lo anterior?, la respuesta es para aumentar dicha constante de proporcionalidad y la razón de eso es que la bobina se comportaría ahora como un inductor.

Una vez más, se explica lo que es un inductor, es un dispositivo que posee la propiedad de oponer resistencia al cambio de la corriente eléctrica y puede usarse tanto para corriente directa (filtrar armónicos de una rectificación, producir retrasos, etc.) como corriente alterna, además de poder almacenar energía en forma de campo magnético; la forma más común de un inductor es la bobina, aunque existen varios tipos.

Ahora que ya se sabe lo que es un inductor se supone como se comportaría el circuito de la bombilla si se conectara sin inductor y con inductor.

En el primer caso, cuando se cierra el interruptor la bombilla se enciende inmediatamente y llega a su máxima intensidad de mane ra "instantánea"; ahora en el segundo caso, primero se notará que la bombilla se enciende y "se tarda" un momento en alcanzar su máxima intensidad. La razón de ello es que en ambos casos existirá una variación de la corriente con respecto al tiempo, sin embargo en el primer caso la constante que relaciona la fem inducida con respecto a la variación de la corriente será muy baja, mientras que en el segundo caso será mucho mayor.

Pero ahora se está en condiciones de nombrar ésa constante y se le llamará inductancia; a continuación se escribe su expresión matemática que la relaciona con la fem inducida:

$$
\epsilon = L \frac{dI}{dt}
$$

# Fem inducida en una bobina

Donde:

- $\epsilon$  = fuerza electromotriz inducida [voltios]
- $L =$  inductancia [henrios]
- $I =$  corriente [amperios]

Obviamente, si se tienen dos circuitos con la misma variación de la corriente, tendrá una mayor fem inducida el que posea mayor inductancia, en pocas palabras esto lleva a la definición de la inductancia y da la siguiente expresión:

$$
L = \frac{\epsilon}{\sqrt{\frac{dI}{dt}}}
$$

#### Definición de inductancia

Al igual que la capacitancia, la inductancia es una constante y no depende de los parámetros del circuito externo, sino únicamente de la geometría del inductor.

La manera posible de relacionar a la inductancia con el flujo magnético es con la siguiente expresión, la cual se deriva de la ley de Faraday:

$$
\epsilon = -\frac{\partial \varphi}{\partial t} = -L\frac{dl}{dt}
$$

Relación de la fem inducida en una bobina con la inductancia

Por tanto:

$$
L = \frac{\varphi}{I}
$$

#### Relación de la inductancia con el flujo magnético

Cuando un circuito está cerca de otro, influirá sobre éste, ya que habrá una parte del flujo magnético creado por el primero que atravesará el segundo; por mencionar una aplicación de dicha inductancia mutua, se sabe que el transformador se basa en dicho principio y en la Ley de Faraday.

# 2. LEYES DE MAXWELL

#### 2.1. Historia

James Clerk Maxwell (1831 - 1879) publica en 1861 un modelo físico matemático capaz de explicar la totalidad de las leyes del electromagnetismo y la capacidad de poder predecir fenómenos desconocidos. La primera parte que publica lo llama "On physical lines of force" y lo culmina con otra parte llamada "A dynamical theory of electromagnetic field". En ese tiempo ya se conocen va rias leyes y principios que explican los fenómenos eléctricos y magnéticos; sin embargo, aún no se tenía una teoría formal que unificara al electromagnetismo.

El concepto de campo fue introducido por Maxwell para explicar los fenómenos de acción a distancia, tal como lo enuncia la ley de Coulomb, la interacción de campo y partícula resulta consistente con el principio de causalidad (un efecto tiene su causa que lo produce) y con la teoría de la relatividad especial.

Oliver Heaviside (1850 – 1925) estructura de mejor manera la teoría electromagnética propuesta por Maxwell; en este nuevo planteamiento introduce el análisis vectorial y el planteamiento en ecuaciones diferenciales parciales.

29

La ley de Gauss para electrostática, es descubierta por Faraday, es llamada así porque la formulación matemática involucra un teorema descubierto por Gauss mucho antes; el fenómeno que observó Faraday fue que al introducir una carga dentro de un recipiente conductor, éste último reordenaba sus cargas, es decir, inicialmente neutro el recipiente, al introducirle la carga en su interior sin tocar su superficie interna, ésta superficie quedaba cargada con una magnitud igual a la de la carga introducida en el recipiente, pero de signo opuesto; mientras que la superficie externa adquiría una carga de la misma magnitud y signo que la carga que se introduce en el recipiente. La ley queda expresada en lenguaje matemático y reformulada por Heaviside como sigue:

 $\oint \vec{D} \cdot d\vec{S}$ superficie  $=$   $||$   $\rho dv$ volumen

Ley de Gauss, forma integral

La ley de Faraday, es descubierta por el mismo científico, sin embargo, fue Maxwell quien la formula matemáticamente y Heaviside quien finalmente la expresa con carácter vectorial. Lo que dice ésta ley es que un campo eléctrico variable da origen a un campo magnético variable, o viceversa, matemáticamente se expresa como sigue:

$$
\oint_{\text{trayectoria}} \vec{E} \cdot d\vec{L} = -\frac{\partial}{\partial t} \iint_{\text{superficie}} \vec{B} \cdot d\vec{S}
$$

Ley de Faraday, forma integral

Por último, la ley de Ampere fue formulada matemáticamente e interpretada por André Ampere, sin embargo, se sabe que Oersted fue el primero en observar dicho fenómeno, cuando en una conferencia intenta demostrar que la electricidad y el magnetismo no están relacionados; cosa que no es cierta, ya que ambos son parte de algo conocido como fenómeno electromagnético. En su forma más simple, este fenómeno puede observarse en un conductor que transporta una corriente eléctrica, formándose concéntrico al conductor, círculos de campo magnético. Expresada matemáticamente, dicha ley se escribe:

$$
\oint \vec{H} \cdot d\vec{L} = I_{encerrada}
$$
trayectoria

Ley de Ampere no generalizada

Que luego de relacionar la corriente con el vector densidad de corriente, la ecuación se transforma en:

$$
\oint_{\text{trayectoria}} \vec{H} \cdot d\vec{L} = \iint_{\text{superfic}} \vec{j} \cdot d\vec{S}
$$

Ley de Ampere, forma integral

Posteriormente, Maxwell investiga el fenómeno teóricamente y se da cuenta que a dicha ley le falta algo cuando se aplica entre las placas de un capacitor; este nuevo término lo llama corriente de desplazamiento y lo adiciona a dicha ley, que se reescribe como:

$$
\oint_{\text{trayectoria}} \vec{H} \cdot d\vec{L} = \iint_{\text{superficie}} \vec{J} \cdot d\vec{S} + \frac{\partial}{\partial t} \iint_{\text{superficie}} \vec{D} \cdot d\vec{S}
$$

Ley de Ampere generalizada

# 2.2. Ley de Gauss

La relación entre el flujo eléctrico a través de una superficie cerrada y la carga dentro de dicha superficie está dada mediante la ley de Gauss, así mismo, la divergencia del campo también hace relación con la densidad de carga por la aplicación de la misma. El flujo eléctrico podría considerarse como la cantidad de líneas de fuerza que atraviesan una superficie hipotética, ya sea cerrada o abierta.

#### 2.2.1. Forma puntual

Anteriormente se ha hablado sobre la ley de Gauss escrita en forma integral; ahora se verá la forma puntual de dicha ley. Esta forma es esencial para poder aplicarla a un punto en particular, ya que la forma integral es adecuada para una región específica. Se parte de la forma vista anteriormente para culminar con la forma diferencial o como también se le conoce como forma puntual.

Se comienza reescribiendo la ley de Gauss vista anteriormente:

$$
\oiint_{superficie} \vec{D} \cdot d\vec{S} = \iiint_{volumen} \rho dv
$$

Ley de Gauss, forma integral

Para poder convertirla a la forma puntual, es necesario abordar un teorema matemático, conocido como teorema de la divergencia, y se tiene:

$$
\oiint_{superficie} \vec{D} \cdot d\vec{S} = \iiint_{volume} (\nabla \cdot \vec{D}) dv
$$

Teorema de la divergencia

Ahora se sustituye la igualdad en la forma integral de la ley de Gauss y se tiene:

$$
\iiint_{volume} (\nabla \cdot \vec{D}) dv = \iiint_{volume} \rho dv
$$

Luego se divide ambos lados de la igualdad por un pequeño incremento de volumen y se hace el límite cuando dicho volumen tiende a cero, para obtener:

$$
\lim_{\Delta v \to 0} \left( \frac{\iiint_{\text{volume}_1} (\nabla \cdot \vec{D}) dv}{\Delta v} \right) = \lim_{\Delta v \to 0} \left( \frac{\iiint_{\text{volume}_1} \rho dv}{\Delta v} \right)
$$

 $\nabla \cdot \vec{D} = 0$ Ley de Gauss, forma puntual

Lo que dice dicha ley, es que la carga está polarizada, es decir, puede ser negativa (sumidero), positiva (fuente), o bien, nula (ausencia de carga) el resultado de aplicar dicha ley a un punto en el espacio.

La ventaja es obvia con respecto a la forma integral, ya que la aplicación permite ver la región detalladamente (puntos en especial) y no ver la generalidad de la misma, tal como lo permite hacer la forma integral de dicha ley. Ambas formas tienen sus ventajas, y dependiendo del problema a tratar, se recurre ya sea a la forma integral o a la forma diferencial o puntual, como se le suele llamar.

### 2.2.2. Forma integral

Ya que se ha desarrollado la forma diferencial anteriormente, ahora se restaurará la misma a la forma integral, la cual es aplicable a regiones enteras y conocer la generalidad de dicha región.

Se empieza por reescribir la ecuación que se desarrolla al final del inciso anterior:

$$
\nabla \cdot \vec{D} = \rho
$$
  
Ley de *Gauss*, forma puntual

Ahora se integran con respecto al volumen ambos lados de dicha ecuación, para obtener:

$$
\iiint_{\text{volume}} (\nabla \cdot \vec{D}) dv = \iiint_{\text{volume}} \rho dv
$$

Si se aplica el teorema de la divergencia, se obtiene:

$$
\oiint_{superficie} \vec{D} \cdot d\vec{S} = \iiint_{volume} \rho dv
$$

Ley de Gauss, forma integral

## 2.3. Ley de Gauss para el magnetismo

De manera similar al campo eléctrico, existe una ley para el magnetismo; dicha ley expresa la inexistencia de la polarización de cargas magnéticas, o mejor dicho, la no comprobación de la existencia de mono polos magnéticos.

#### 2.3.1. Forma puntual

Análogamente como con el campo eléctrico, se comienza con la forma integral de dicha ley, la cual indica que las líneas de flujos magnéticos siempre son cerradas:

$$
\oint_{superficie} \vec{H} \cdot d\vec{S} = 0
$$

Ley de Gauss para el magnetismo, forma integral

Luego, aplicando el teorema de la divergencia, se tiene que:

$$
\iiint_{\text{volume}} (\nabla \cdot \vec{H}) dv = 0
$$

Posteriormente se divide por un pequeño incremento de volumen y se toma el límite cuando tiende a cero, para obtener:

$$
\lim_{\Delta v \to 0} \left( \frac{\iiint_{\text{volume}_1} (\nabla \cdot \vec{H}) dv}{\Delta v} \right) = 0
$$

$$
\nabla \cdot \vec{H} = 0
$$

Ley de Gauss para el magnetismo, forma puntual

# 2.3.2. Forma integral

De la misma forma como se hizo para el caso del campo eléctrico, la forma puntual se integra con respecto a un volumen, y luego se aplica el teorema de la divergencia para restaurarla a la forma integral.

Se comienza reescribiendo la ecuación obtenida al final del inciso anterior:

$$
\nabla \cdot \vec{H} = 0
$$

Ley de Gauss para el magnetismo, forma puntual

Luego se integra ambos lados de la igualdad:

$$
\iiint_{\text{volume}} (\nabla \cdot \vec{H}) dv = \iiint_{\text{volume}} 0 dv
$$

Y al aplicar el teorema de la divergencia y simplificar el lado derecho:

$$
\oint_{superficie} \vec{H} \cdot d\vec{S} = 0
$$

Ley de Gauss para el magnetismo, forma integral

Lo que indica claramente ésta ecuación, es que todas las líneas de flujo magnético que entran o salen de una superficie cerrada son exactamente las mismas, por lo que la integral al calcularse da un resultado nulo, o como se puede interpretar de manera análoga, la contribución al flujo magnético de cada línea que atraviesa una superficie cerrada al ser sumada producirá una suma algebraica nula, ya que las que producen un flujo positivo, se contrarrestan con las que producen un flujo negativo.

## 2.4. Ley de Faraday

Ésta ley la demostró experimentalmente Michael Faraday con sus experimentos de inducción, la cual dice que el voltaje inducido en un circuito cerrado es directamente proporcional a la rapidez con que cambia el flujo magnético que atraviesa a la superficie formada por dicho circuito que está en el borde de la misma.

#### 2.4.1. Forma puntual

Se ha mencionado anteriormente la forma integral de la ley de Faraday, a partir de ésta expresión se llegará a la forma puntual. A continuación se reescribe dicha ecuación:

$$
\oint_{\text{trayectoria}} \vec{E} \cdot d\vec{L} = -\frac{\partial}{\partial t} \iint_{\text{superficie}} \vec{B} \cdot d\vec{S}
$$

Ley de Faraday, forma integral

Para dicho caso se hace uso del teorema de Stokes, un teorema matemático que permite convertir una integral de línea en una integral de superficie, a continuación se muestra dicho teorema y la aplicación del mismo:

$$
\oint_{\text{trayectoria}} \vec{E} \cdot d\vec{L} = \iint_{\text{superficie}} (\nabla \times \vec{E}) \cdot d\vec{S}
$$

Teorema de Stokes

Ahora se sustituye este resultado en la ley de Faraday, para obtener:

$$
\iint_{superficie} (\nabla \times \vec{E}) \cdot d\vec{S} = -\frac{\partial}{\partial t} \iint_{superficie} \vec{B} \cdot d\vec{S}
$$

Si la anterior igualdad, se divide ambos lados por un pequeño elemento de superficie, y luego se hace tender a cero dichos elementos, se obtiene que:

$$
\lim_{\Delta s \to 0} \left( \frac{\iint_{superficie} (\nabla \times \vec{E}) \cdot d\vec{S}}{\Delta s} \right) = \lim_{\Delta s \to 0} \left( \frac{-\frac{\partial}{\partial t} \iint_{superficie} \vec{B} \cdot d\vec{S}}{\Delta s} \right)
$$

$$
\nabla \times \vec{E} = -\frac{\partial B}{\partial t}
$$

Ley de Faraday, forma puntual

La cual expresa que un campo eléctrico variable origina un campo magnético variable en el tiempo, o viceversa. Dicha ley es de primordial importancia en la explicación del funcionamiento de un generador eléctrico; de hecho, cualquier máquina eléctrica en la que esté involucrado un movimiento y un flujo magnético, su explicación funcional tiene que ver con esta ley. Incluso en un motor eléctrico, cuyo funcionamiento es explicado por medio de fuerzas magnéticas, su fem auto inducida es debido a que existe un flujo magnético variante y por consiguiente, un voltaje inducido.

#### 2.4.2. Forma integral

El inciso anterior concluye con la forma diferencial de la ley de Faraday, aquí se reescribe dicha expresión para posteriormente convertirla en la forma integral, mediante manipulación matemática.

La ley de Faraday en forma puntual es:

$$
\nabla \times \vec{E} = -\frac{\partial \vec{B}}{\partial t}
$$

Ley de Faraday, forma puntual

Al aplicar una integración de superficie a ambos lados de la igualdad se tiene que:

$$
\iint_{\text{superficie}} (\nabla \times \vec{E}) \cdot d\vec{S} = -\frac{\partial}{\partial t} \iint_{\text{superficie}} \vec{B} \cdot d\vec{S}
$$

Se asume que la operación existe, ésa es la razón de permutar la derivada temporal con la integral superficial. Y por último al aplicar el teorema de Stokes se restablece la forma integral de la ley de Faraday:

$$
\oint_{trayectoria} \vec{E} \cdot d\vec{L} = -\frac{\partial}{\partial t} \iint_{superficie} \vec{B} \cdot d\vec{S}
$$

Ley de Faraday, forma integral

#### 2.5. Ley de Ampere

Fue descubierta en 1826 por André Ampere y relaciona una corriente con un campo magnético, es decir, la circulación de la intensidad de un campo magnético en un contorno cerrado es igual a la corriente que lo recorre en ése contorno, la dirección del campo es en un punto, tangencial al círculo concéntrico que encierra a dicha corriente, siguiendo la regla de la mano derecha. De esta ley se ha hablado al principio, y se dijo que Maxwell agregó un término a dicha ley y le llamó corriente de desplazamiento.

## 2.5.1. Forma puntual

Teniendo en cuenta la ley de Ampere en forma integral, e integrando el nuevo término que Maxwell agregó a dicha ley, se procede a convertirlo a la forma puntual.

$$
\oint_{\text{trayectoria}} \vec{H} \cdot d\vec{L} = \iint_{\text{superficie}} \vec{J} \cdot d\vec{S} + \frac{\partial}{\partial t} \iint_{\text{superficie}} \vec{D} \cdot d\vec{S}
$$

Ley de Ampere generalizada, forma integral

Utilizando el teorema de Stokes que se presenta anteriormente, se tiene que:

$$
\oint_{trayectoria} \vec{H} \cdot d\vec{L} = \iint_{superficie} (\nabla \times \vec{H}) \cdot d\vec{S}
$$

Ahora este resultado se sustituye en la ley de Ampere:

$$
\iint_{superficie} (\nabla \times \vec{H}) \cdot d\vec{S} = \iint_{superficie} \vec{J} \cdot d\vec{S} + \frac{\partial}{\partial t} \iint_{superficie} \vec{D} \cdot d\vec{S}
$$

Se procede a dividir ambos lados de la igualdad por un elemento pequeño de superficie, y luego se toma el límite, cuando dicho elemento se hace tender a cero, para obtener:

$$
\nabla \times \lim_{\Delta s \to 0} \left( \frac{\iint_{superficie} (\nabla \times \vec{H}) \cdot d\vec{S}}{\Delta s} \right) = \lim_{\Delta s \to 0} \left( \frac{\iint_{superficie} \vec{J} \cdot d\vec{S} + \iint_{superficie} \vec{D} \cdot d\vec{S}}{\Delta s} \right)
$$

Que luego de simplificar:

$$
\nabla \times \vec{H} = \vec{J} + \frac{\partial \vec{D}}{\partial t}
$$

Ley de Ampere, forma puntual

La ley de Ampere permite observar directamente, que la existencia de una corriente está relacionada con un campo magnético y viceversa; sin embargo, la corriente de desplazamiento que es el segundo término del segundo lado de la ecuación, es una variación de un campo en un medio y no un movimiento de portadores como lo es una corriente convencional, esta corriente de desplazamiento también origina un campo magnético circundante y es de notar que es producida por una variación de un campo y no por el recorrido de un portador de corriente.

#### 2.5.2. Forma integral

Partiendo de la forma diferencial, resultado de la sección anterior, se cambiará su forma para convertirla en su expresión integral, mediante manipulación matemática.

Reescribiendo la ley de Ampere en forma diferencial, se tiene:

$$
\nabla \times \vec{H} = \vec{J} + \frac{\partial \vec{D}}{\partial t}
$$

Ley de Ampere, forma puntual

Integrando ambos lados de la igualdad con respecto a una superficie en donde se supone circula a través de ella una corriente:

$$
\iint_{superficie} (\nabla \times \vec{H}) \cdot d\vec{S} = \iint_{superficie} \vec{f} \cdot d\vec{S} + \frac{\partial}{\partial t} \iint_{superficie} \vec{D} \cdot d\vec{S}
$$

Utilizando de nuevo el teorema de Stokes, se tiene que:

$$
\oint_{trayectoria} \vec{H} \cdot d\vec{L} = \iint_{superficie} \vec{j} \cdot d\vec{S} + \frac{\partial}{\partial t} \iint_{superficie} \vec{D} \cdot d\vec{S}
$$
\nLey de Ampere generalizada, forma integral

Al observar dicha expresión, es de notar que una corriente siempre viene acompañada de un campo magnético; sea constante o variable en el tiempo, produce así mismo un campo constante o variable en el tiempo. Esto unifica, junto con la ley de Faraday, que los fenómenos eléctricos y magnéticos se fusionan en una sola teoría, llamada teoría electromagnética.

# 3. APLICACIÓN DE LAS LEYES DE MAXWELL UTILIZANDO MATLAB

# 3.1. Introducción a MATLAB

La importancia que ha tomado hoy en día los cálculos matemáticos ha revolucionado los distintos campos de la ciencia, siendo tal que es necesario perfeccionar los sistemas de cómputo para realizar con rapidez las operaciones matemáticas requeridas. MATLAB nace como una solución a la necesidad de mejores y más poderosas herramientas de cálculo para resolver complejas operaciones y aprovechar las capacidades de proceso de los grandes computadores. La palabra MATLAB viene de l inglés "matrix laboratory" o bien laboratorio matricial; este software es utilizado en varias áreas de la ciencia, desde investigación médica, procesamiento de señales, simulaciones aeroespaciales, entre otras.

Algunas de las características de MATLAB son las siguientes:

- Visualización de gráficos avanzada
- Lenguaje de alto nivel basado en arreglos, vectores y matrices
- Librería de funciones generales y específicas
- Distintos tipos de gráficos en 2D y 3D inclusive
- Animación de gráficos, entre otras muchas

El compilador de MATLAB permite crear código optimizado, procedente de archivos \*.M, además, se puede utilizar dicho compilador de dos maneras distintas, las cuales son:

- Convertir archivos en funciones que pueden ser reutilizadas como código fuente;
- x Tiene la posibilidad de construir aplicaciones que se ejecuten independientemente de MATLAB; dichas aplicaciones requieren de una librería que está disponible separadamente del software MATLAB.

La posibilidad de poder crear estas aplicaciones permite hacer paquetes de instalación que sean ejecutados en computadoras que no tengan MATLAB como una aplicación instalada; con dichos paquetes es posible distribuir las aplicaciones que sean programadas en MATLAB y utilizar el potencial de este software.

El paquete MATLAB dispone de dos herramientas adicionales que expanden sus pre staciones, una de e llas e s "SIMULINK" (p lataforma de simulación multidominio) y "GUIDE" (editor de interfaces de usua rio); aún a sí se pueden ampliar las capacidades de MATLAB con las cajas de herramientas (toolboxes) y las de "SIMULINK" con los paquetes de bloques (blocksets).

El GUIDE es un entorno de programación visual para realizar y ejecutar programas que necesiten ingreso continuo de datos, constituye un IDE (entorno de desarrollo integrado) que ha sido empaquetado como un programa de aplicación; o sea, que tiene un editor, un depurador y un constructor de interfaz gráfica. Con esta herramienta es posible generar de manera automática conectividad entre controles y datos mediante la acción de arrastrar y colocar sobre formularios.

46

Un proyecto se compone de varios ficheros y hay que preocuparse de guardar cada uno de ellos en el directorio y nombre adecuado.

La simulación de este trabajo ha sido programada utilizando el GUIDE de MATLAB.

## 3.2. Funciones básicas utilizadas

## 3.2.1. Clear

Esta función se utiliza para eliminar variables que han sido usadas y cuando no se le coloca ningún argumento elimina todas las que están almacenadas en memoria.

Ej.: >> clear var1; (solamente elimina la variable llamada var1). >> clear; (elimina todas las variables que se han usado en MATLAB).

## 3.2.2. Close

Para cerrar archivos o ventanas (gráficas en dos o tres dimensiones) se utiliza este comando. Sin argumentos los archivos y ventanas (gráficas) que se estén ejecutando; si se le coloca el argumento (nombre del archivo o ventana gráfica) únicamente se cierra esa aplicación.

Ej.: >> close arch1; (solamente cierra el archivo o ventana llamada arch1). >> close; (cierra todo excepto la consola de MATLAB y ayuda si está abierta).

# 3.2.3. Errordlg

Instrucción utilizada para abrir un cuadro de diálogo que indica al usuario que fue cometido un error; que previamente el programador lo ha considerado y explícitamente le muestra al usuario como corregirlo o que error cometió. Esto último porque se le puede colocar una cadena de caracteres a dicho cuadro de diálogo.

 $E$ j.: >> errordlg ('División entre cero');

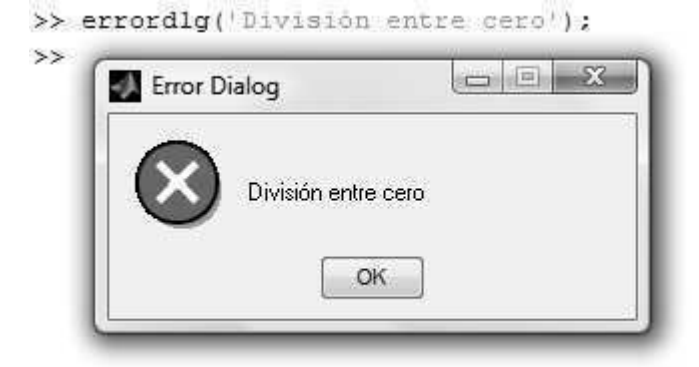

Figura 1. Cuadro de diálogo de error

(Ejemplo ejecutado en MATLAB, version 7.2)

# 3.2.4. Global

Declara variables globales. En el caso del programa que fue realizado, se usa esta instrucción para que las variables sean visibles para las funciones (hechas por el programador o propias del entorno gráfico de MATLAB) o procedimientos del código fuente.

Ej.: >> global var1 (declara como global la variable llamada var1).

#### 3.2.5. Length

Para averiguar el tamaño de la dimensión máxima de alguna matriz se utiliza este comando, como argumento lleva el nombre de la matriz. En el programa realizado para la tesis se usa para encontrar el tamaño de un vector unidimensional. Ej.:

```
Figura 2. Resultados de la función length
```

```
>> %Ejemplo 1
>> \Matriz de dos dimensiones
\gg mat1=ones(2,5)
mat1 =\mathbf{1}111\mathbf{1}\mathbf{1}\mathbf{1}\mathbf{1}\mathbf{1}\mathbf{1}>> dimension max=length(mat1)
dimension max =5
>> %Ejemplo 2
>> \Vector de una dimension
\gg vect1=zeros(1,4)
vect1 =>> longitud=length(vect1)
longitud =\overline{4}
```
(Ejemplo ejecutado en MATLAB, version 7.2)
## 3.2.6. Pause

Su función es detener un proceso o un determinado período si es que se le coloca como argumento el tiempo.

Ej.: >> pause; (detiene el programa hasta que el usuario presione una tecla). >> pause (time); (detiene el programa "time" segundos).

#### 3.2.7. Size

Cuando se desea hallar las dimensiones de determinada matriz se utiliza este comando, con el nombre de la matriz como argumento. Ejemplo, ver figura3.

# 3.2.8. Str2double

Convierte una cadena de caracteres numéricos (una cadena puede ser también de un carácter) a un número de punto flotante. Ejemplo, ver figura 4.

# 3.3. Funciones gráficas utilizadas

# 3.3.1. Axis

Cuando se requiere que una ventana de visualización solamente muestre un rango que el usuario desee, se utiliza este comando teniendo como argumento los límites de la ventana gráfica. Dicho comando se usa después de la orden que realiza el gráfico.

Ej.: Asumiendo que se quiera realizar la gráfica de una función seno en el rectángulo de visualización  $2 \le x \le 4$  y  $-1 \le y \le 1$  se escribe lo siguiente:

```
>> x=0:0.01:2*pi; y=sin(x);
\gg plot (x,y);
>> axis ([2 4 -1 1]);
```

```
>> %Ejemplo1
>> mat1=ones(2,3)mat1 =1 -1<sup>1</sup> 1
      11\mathbf{1}\gg size (mat1)
ans =\overline{2}\overline{\mathbf{3}}>> %Ejemplo2
\gg mat1=ones(2,3)
mat1 =\mathbf{1}1<sup>1</sup>\mathbf{1}11<sup>5</sup>1>> [fila columna] = size (mat1)
fila =
      \sqrt{2}column =
```
#### Figura 3. Resultados de la función size

 $\overline{3}$ 

(Ejemplo ejecutado en MATLAB, version 7.2)

```
Figura 4. Resultados de la función str2double
```

```
>> %Ejemplo 1
>> caracter='124'
c \text{aracter} =124
\gg caracter+1
ans =50
          5153
>> numero=str2double(caracter)
numero =124
>> numero+1
ans =125
```
(Ejemplo ejecutado en MATLAB, version 7.2)

# 3.3.2. Coneplot

A criterio del autor del programa realizado en la tesis fue una de las funciones más importantes, debido a que con ella se logra dibujar las direcciones de los vectores de campo. La sintaxis de dicho comando es la siguiente: coneplot(X,Y,Z,U,V,W,Cx,Cy,Cz). Donde X, Y y Z representan las matrices que configuran el espacio donde existirá el campo; U, V y W representan el campo vectorial evaluado en la región definida por X, Y y Z; por último Cx, Cy y Cz representan los puntos en donde será graficado dicho campo vectorial.

Ej.: Para realizar un ejemplo se requiere el conocimiento previo de las funciones linspace y meshgrid. Más adelante, al finalizar la explicación de la función meshgrid se realiza y explica dicho ejemplo.

# 3.3.3. Daspect

Cuando se desea visualizar una gráfica, MATLAB por defecto lo dibuja en un rectángulo que elige para abarcar la figura completa, es decir, en una caja cúbica (es un cubo donde las aristas no poseen la misma escala) donde cabe la función y se pueda observar. Sin embargo, al usar este comando se puede alterar la escala de los ejes y ajustar el dibujo a escala real, o en otras palabras, si la gráfica es una especie de esfera achatada y MATLAB al dibujarla pre definidamente se observará como una esfera, entonces al usar éste comando se lograría ver como realmente es. El comando a utilizar es: daspect ([1 1 1]); lo que indican los tres unos es que cada eje va a tener la misma escala y la gráfica se observara con los ejes ajustados a la gráfica.

# 3.3.4. Delete

Si se desea borrar algún dibujo que se ha graficado previamente almacenado en una variable, se puede usar dicho comando para limpiar la pantalla de visualización utilizando como argumento el nombre de la variable en donde se almacenó dicho dibujo. Ej.:

>>var1=coneplot(X,Y,Z,U,V,W,Cx,Cy,Cz); (dibujamos el campo vectorial). >> delete (var1); (borra var1).

### 3.3.5. Fill3

Ésta función se utiliza para graficar el estator del motor en el programa que hace la simulación. Se utiliza como parámetro de este comando cuatro argumentos. Los primeros tres argumentos son vectores que indican los puntos en donde estarán ubicados los vértices de dicha superficie poligonal y el último argumento contiene la información del color de la misma.

Ej.:

Ésta instrucción dibuja un triangulo de color rojo colocado en el plano XY.  $>>$  fill3([0,0,5],[0,5,0],[0,0,0],'red');

## 3.3.6. Get

Cabe destacar que para comprender el uso de éste comando, se necesita un nivel básico como mínimo en el uso del GUIDE de MATLAB (es aconsejable que el usuario haya leído un manual básico de GUIDE). El uso de esta función radica en extraer los datos de algún evento (listbox, text, etc.). La siguiente línea de código sirve para obtener una cadena de caracteres del edit1 (previamente creado por el usuario).

Ei.:  $>>$  str1=get(handles.edit1, 'string');

# 3.3.7. Grid

En el programa que realiza la simulación es utilizado para colocar un mallado en la región que se logra visualizar. Como argumento utiliza on u off. Si se quiere una prueba de esto, realizar el ejemplo que se explicó con el comando  $f||13$  y al final colocar grid on o bien grid off.

# 3.3.8. Hold

Para lograr observar varias gráficas a la vez en la misma ventana de visualización se utiliza este comando. Como argumento utiliza on u off.

# 3.3.9. Imread

Para poder desplegar archivos gráficos (por ejemplo una fotografía) se necesita antes que nada cargar el contenido y para ello es necesario abrir ese archivo, leerlo y luego enviar esa información a determinada matriz; todo eso se logra con este comando cuyo argumento es la dirección en donde se encuentra dicho archivo.

E $|$ .: >> foto1=imread('C:\Users\Desktop\supernova\_axe\_(26).jpg');

# 3.3.10. Imshow

Con el comando anterior se cargó la información en una matriz; con el presente se logra desplegar la información en forma visual en un formato del GUIDE de MATLAB. Como argumento utiliza el nombre de la variable en donde fue cargada la información.

 $E$ j.: >> imshow (foto1);

## 3.3.11. Line

Se utiliza para dibujar líneas; aunque extiende su función a graficar polígonos siempre y cuando lo único que se necesite es el contorno exterior. En la simulación se utiliza para dibujar las espiras del solenoide de núcleo cuadrado. Éste comando utiliza tres argumentos los cuales son matrices que contienen los puntos inicial y final de la línea o bien los puntos en donde están localizados los vértices del contorno. En el siguiente orden, line(X,Y,Z).

# 3.3.12. Linspace

Ésta instrucción es usada para crear vectores con un tamaño definido por el usuario y la distancia entre los datos es constante en todo el vector. Linspace consta de tres argumentos, el primer argumento contiene el punto inicial del vector, por consiguiente el segundo argumento el punto final, el tercer argumento contiene la cantidad de datos (tamaño del vector) igualmente espaciados entre el punto inicial y punto final. El siguiente ejemplo consta de un vector con punto inicial 0 y punto final 8, con 10 puntos equidistantes entre 0 y 8.

Figura 5. Resultados de la función linspace

```
>> %Ejemplo 1
>> x = linspace (0,8,10);
>> x
X =Columns 1 through 6
                     1,7778
                               2.6667
                                         3.5556
                                                  4.4444
        \Box0.8889
  Columns 7 through 10
   5.3333
           6.22227.1111
                               8,0000
```
(Ejemplo ejecutado en MATLAB, version 7.2)

### 3.3.13. Meshgrid

Es de vital importancia para crear las matrices tridimensionales o dicho de otra manera establece la región en donde los campos vectoriales existirán. Ésta función necesita de tres argumentos, los cuales son tres vectores que podría decirse que contienen la información de largo, ancho y altura que la nueva matriz tridimensional tendrá. Asumiendo que se tiene tres vectores hipotéticos, por ejemplo  $x = [a, b, c], y = [d, e]$  y  $z = [f].$ 

Entonces las nuevas matrices que se van a formar serán:

 $X = \begin{bmatrix} a & b & c \\ a & b & c \end{bmatrix}$  $\begin{bmatrix} a & b & c \\ a & b & c \end{bmatrix}$ ,  $Y = \begin{bmatrix} d & d & d \\ e & e & e \end{bmatrix}$  $\begin{bmatrix} d & d & d \\ e & e & e \end{bmatrix}$  y Z =  $\begin{bmatrix} f & f & f \\ f & f & f \end{bmatrix}$  $\begin{bmatrix} f & f & f \\ f & f & f \end{bmatrix}$ .

Su sintaxis es la siguiente,  $[XYZ] = meshgrid(x, y, z);$ 

Ej.: Como se menciona anteriormente se presenta el ejemplo que une las tres funciones coneplot, linspace y meshgrid.

```
Figura 6. Sintaxis para usar coneplot, linspace y meshgrid
```

```
x1 = 1inspace (-3, 3, 5);
  y1 = 1inspace (-3, 3, 5);
  z1 = 1inspace(-3, 3, 5);
  [X Y Z] = meshgrid(x1, y1, z1);[U V W] = meshgrid(x1, y1, z1);[Cx Cy Cz] = meshgrid(x1, y1, z1);
 [m1 \ m2 \ m3] = size (U) ;
\Box for contador=1: (m1*m2*m3)
     U(contador) =-X(contador) ;
     V(contador) =-Y(contador) ;
     W(contador) = - Z (contador) ;
 end-
  coneplot (X, Y, Z, U, V, W, C_X, C_Y, C_Z);
(Ejemplo ejecutado en MATLAB, version 7.2)
```
La gráfica generada es la siguiente:

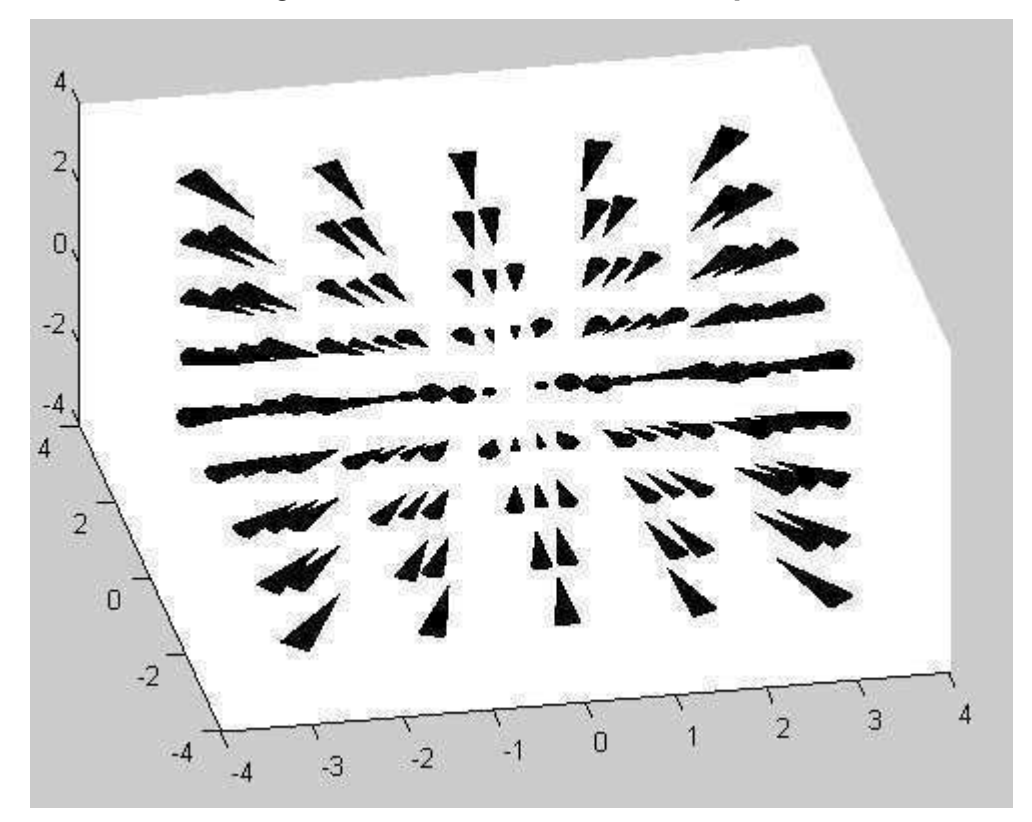

Figura 7. Gráfica usando coneplot

(Ejemplo ejecutado en MATLAB, version 7.2)

# 3.3.14. Pbaspect

Funcionamiento similar a Daspect solo que no ajusta la escala de los ejes, de manera que la gráfica no queda ajustada al cubo de visualización. Con esta función lo que se logra es alterar la longitud de los ejes (con el Daspect se modifica la escala). Por ejemplo si se escribe el siguiente comando "pbaspect  $([1,1,1])$ ;" lo que se hace es darle a los tres ejes la misma longitud, por lo tanto se observaría un cubo y en ciertos casos no se podría observar la gráfica bien.

# 3.3.15. Plot3

Función utilizada para graficar puntos en tres dimensiones, cuyos argumentos son matrices que contienen la localización del o los puntos que pertenecen o no a alguna función en especial. Su sintaxis es plot3(X,Y,Z).

Ej.: Graficar un punto en la siguiente coordenada (1, 2, 3).  $\gg$  plot3(1,2,3);

#### 3.3.16. Rotate

Comando que se utiliza para poder hacer una rotación en tres dimensiones (ejes predefinidos), su sintaxis es la siguiente rotate(h,dirección,alfa) rota el objeto gráfico h por una cantidad alfa grados. La dirección es un vector de dos o tres elementos que describe el eje de rotación en conjunción con el origen. En otras palabras si el vector dirección esta de la siguiente manera [1, 0, 0] eso quiere dar a entender que el objeto girará en torno al eje x.

Ej.: Rotar el objeto en torno al eje x y eje y en un ángulo de 45°:  $>> x=[0.0.5.5.0]$ ;  $>>$  y=[0,5,5,0,0];  $>> z=[0,0,0,0,0]$ ;  $\Rightarrow$  h=fill3(x,y,z,'black'); >> rotate(h,[1,1,0],45);

## 3.3.17. Set

Cabe destacar que para comprender el uso de éste comando, se necesita un nivel básico como mínimo en el uso del GUIDE de MATLAB (es aconsejable que el usuario haya leído un manual básico de GUIDE). Es el análogo inverso de la función get, sólo que en vez de extraer datos (la función get extrae datos), coloca los datos en el evento (listbox, text, etc.) que se ha especificado en el argumento de dicha función. La siguiente línea de código sirve para colocar una cadena de caracteres al edit1 (previamente creado por el usuario).

Ej.: >> set(handles.edit1, 'string', 'Hola Mundo');

# 3.3.18. View

A veces es necesario cambiar el punto de vista que ofrece MATLAB por defecto. Con rotate se puede cambiar el eje de rotación (pero sólo del objeto gráfico usado como argumento en rotate) mientras que con view se puede cambiar el eje de visualización que el usuario tiene para observar la gráfica (eje arbitrario). View debe tener dos argumentos, los cuales son los ángulos acimutales y elevación. El ángulo acimutal está medido desde el eje y negativo en dirección del eje x positivo. El ángulo de elevación está medido desde el plano xy en dirección al eje z positivo. Para que el usuario tenga como vista el plano xy (eje x positivo a la derecha) debe colocar la siguiente instrucción.

 $E_{1.1}$  >> view(0.90);

# 3.3.19. Xlabel, Ylabel, Zlabel

Cuando se grafica en el plano cartesiano es útil nombrar o etiquetar cada eje, para darle un panorama más físico a la función o para darle a entender al usuario cuál es el eje x, eje z y eje y. En el caso que se grafique el movimiento de un balón en un plano de dos dimensiones normalmente le colocamos al eje x *"tiempo"* y al eje y "altura". Éstas funciones se utilizan para lo escrito anteriormente, se usa para etiquetar los ejes del plano cartesiano.

Ej.: >> xlabel ('eje x'); >> ylabel ('eje y'); >> zlabel ('eje z');

## 3.3.20. Zoom

Es de gran utilidad ésta función porque permite visualizar (acercar o alejar) de mejor manera ciertas regiones del plano cartesiano. Cabe destacar que con dicha herramienta se usa el mouse, para acercar o alejar la gráfica.

Ej.: >> zoom;

# 3.4. Funciones matemáticas utilizadas

#### 3.4.1. Atan

Cuando se requiere calcular el ángulo, usando la tangente inversa  $(tan^{-1})$ se recurre a dicha función ingresándole como argumento el número, y el resultado lo devuelve en radianes.

Ei.:  $>>$  atan(1);

# 3.4.2. Cos

Lo que calcula la función es el coseno de un ángulo, ingresado en radianes.

Ej.:  $>> cos(pi);$ 

# 3.4.3. Double

Sirve para convertir un número dado en un formato (char, string, etc) a un número de punto flotante.

# 3.4.4. Isnan

Retorna 1 lógico si el argumento es un número indeterminado o 0 lógico en caso contrario.

|  | Figura 8. Resultados de la función isnan |
|--|------------------------------------------|
|  | >> %Ejemplo 1                            |
|  | >> isnan(inf/inf)                        |
|  | ans                                      |
|  | 18                                       |
|  | >> %Ejemplo 2                            |
|  | >> isnan $(2/0)$                         |
|  | $ans =$                                  |
|  |                                          |

(Ejemplo ejecutado en MATLAB, version 7.2)

# 3.4.5. Isreal

Devuelve 1 lógico si el argumento es un número real, si es un número complejo devuelve 0 lógico.

 $E$ j.: >> isreal(2+2i);

# 3.4.6. Sin

Lo que calcula ésta función es el seno de un ángulo, ingresado en radianes.

 $Ej.: \gg \sin(\frac{pi}{2});$ 

# 3.4.7. Sqrt

Devuelve como valor la raíz cuadrada del argumento. El argumento puede ser número real o imaginario.

Ej.: >> sqrt  $(1+i)$ ;

# 3.4.8. Zeros

Crea una matriz de ceros de tamaño especificado por el argumento que se le ingresa.

 $Ej.$ : >> mat1=zeros(5,7,9);

# 3.5. Manual técnico

#### 3.5.1. Código fuente

Es obvio que no tiene sentido colocar todo el código del programa en páginas impresas si ahora se cuenta con tecnología para almacenamiento y mejor uso de la información que puede ser utilizada de una mejor manera con solamente abrir el archivo destinado para el mismo. Lo que se describirá a continuación es una versión simplificada de lo que hace la simulación en sí y de las funciones creadas (no existían en MATLAB); la persona interesada si desea tener acceso al código puede abrir los archivos correspondientes al mismo. También si lo deseara puede modificar el código y volver a compilarlo.

El diagrama de flujo de la simulación se muestra en el figura 9.

Como todo diagrama de flujo es sabido que representa una serie o sucesión de pasos para realizar una actividad que determinará un objetivo en especial.

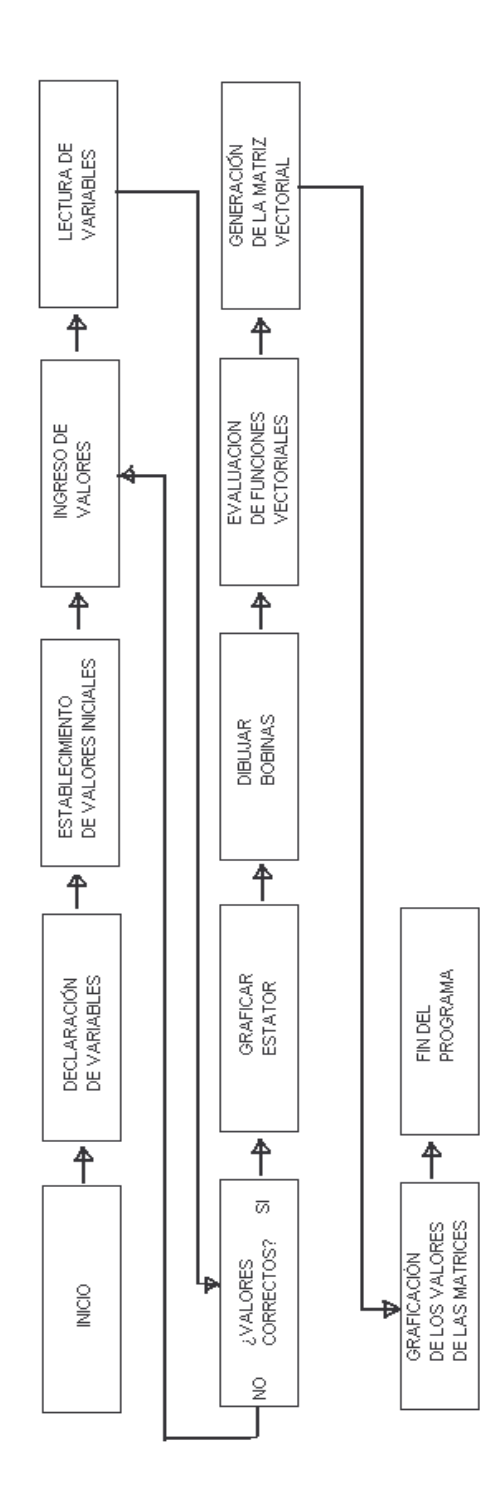

Fuente: diagrama realizado en Paint, versión 5.1

Arriba se muestra el diagrama de flujo general que representa la simulación que se ha programado, se puede observar de manera muy general los pasos que se siguen para realizar dicha simulación.

Como por ejemplo, se puede notar que tiene un principio, luego procede a declarar variables y asignarles un valor predeterminado; dichas variables seguidamente se leen, y luego pod ría de cirse se les pa sa un "corrector de errores", el cual determina si los valores son aceptados o no po r el programa; si en dado caso los valores fueran erróneos se procedería a desplegar un mensaje de error que le advertiría al usuario de la falta que se ha cometido y le da la opción de poder corregirla; si los valores son correctos se pasa al siguiente estado en donde se lee otra variable (que guiara al programa a graficar algunas de las opciones predeterminadas); dicha opción servirá al programa para graficar el estator o bien no graficarlo.

Inmediatamente se procede a realizar una gráfica de las bobinas; seguidamente se evaluarán las funciones que son solución de las integrales que dan origen a la solución de campos vectoriales de una espira cuadrada; luego éstos valores se ingresan a una matriz y por último se grafican.

El programa tiene un botón que sirve para agregar un nuevo valor a otra variable (cambiar de estado) y dicha variable se utiliza para continuar la simulación o bien detenerla, dependiendo del estado; si en dado caso el estado de la variable fuera el que necesita el programa para detener la ejecución, entonces el programa finalizaría el mismo y retornaría a su estado de no ejecución.

A continuación se describen las funciones que fueron creadas especialmente para la simulación; explicando el funcionamiento de cada una de ellas y aclarando cual es su cometido en el programa.

66

# 3.5.1.1. Función detección de error

Tomando como referencia el diagrama de flujo es de observar que cuando el usuario ingresa un parámetro no válido, el programa lo detecta automáticamente asignándole un valor a una variable centinela que servirá para impedir que el programa grafique y además envía un error avisándole al usuario que ha cometido un ingreso de parámetros erróneo.

Figura 10. Fragmento de código de la función buscador\_error

```
\Box function [trabajo]=buscador error (val edit1, val edit2, val edit3)
  valorbien=str2double(val edit1);
 valorbien2=str2double(val edit2);
 valorbien3=str2double(val edit3);
  if (isnan(valorbien) | | isnan(valorbien2) | | isnan(valorbien3) ) == 0
    if (isreal(valorbien) & Cisreal(valorbien2) & Cisreal(valorbien3)) == 1
              if (valorbien>0) && (valorbien2>0) && (valorbien3>0)
                      trabajo=1;
              else
                      trabajo=2;
                      errordig('SOLO NUMEROS REALES POSITIVOS', ERROR');
              end
  \frac{a}{b}trabajo=1;
    else
                      trabajo=2;
                      errordlg('SOLO NUMEROS REALES POSITIVOS', 'ERROR');
    end
  else
            trabajo=2;
             errordlg('SOLO NUMEROS REALES POSITIVOS', 'ERROR');
  end
```
(Ejemplo escrito usando el editor de MATLAB, version 7.2)

Las variables de entrada de la función se almacenan en val edit1, val edit2 y val\_edit3; luego éstas se pasan como argumento a la función buscador error y aquí se utilizan para realizar el objetivo que se explica anteriormente.

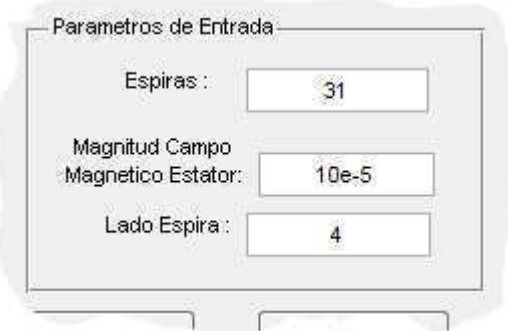

# Figura 11. Parámetros de entrada en el entorno gráfico de la simulación

(Ejemplo ejecutado en el programa de la simulaciòn hecha en MATLAB, version 7.2)

Como se muestra en el dibujo de arriba, los campos son almacenados en las variables que se citan en el párrafo anterior en el orden respectivo. Además la variable centinela usada en el código es trabajo. Si la variable toma el valor de 1 se procede a graficar en la simulación, de lo contrario se omite el proceso de graficar y se llama a la función que despliega el error.

# 3.5.1.2. Función bobina rectangular

Como su nombre lo indica, dicha función se encarga del dibujo de la bobina que aparece en la simulación, tiene argumentos de entrada los cuales le sirven para saber el número de espiras que tendrá dicha bobina; además, para saber la longitud del lado.

# Figura 12. Fragmento del código de la función bobina\_rectangular

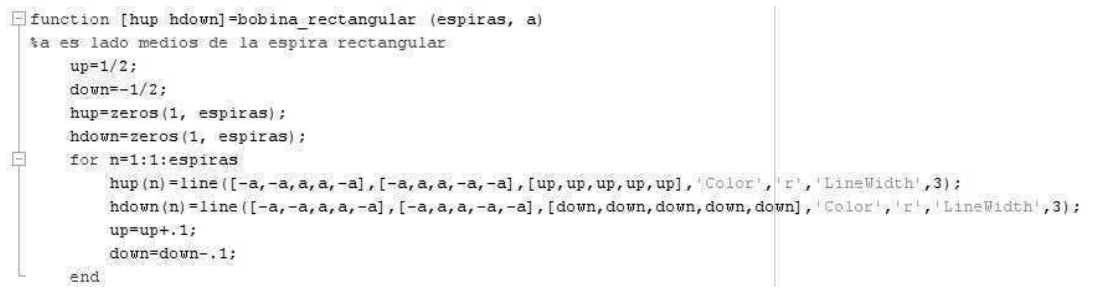

(Còdigo escrito en el editor de MATLAB, version 7.2)

Los a rgumentos de en trada de d icha fun ción son las va riables "espiras" y ³*D´*, con los valores de ellas se establece el número de espiras que tendrá cada bobina del rotor; y también para saber las dimensiones que tendrá cada cuadrado de dicha bobina. Para dar una idea de cómo trabaja todo esto se presenta a continuación un dibujo de la simulación.

Figura 13. Bobina y su campo; generado por el programa de la simulación

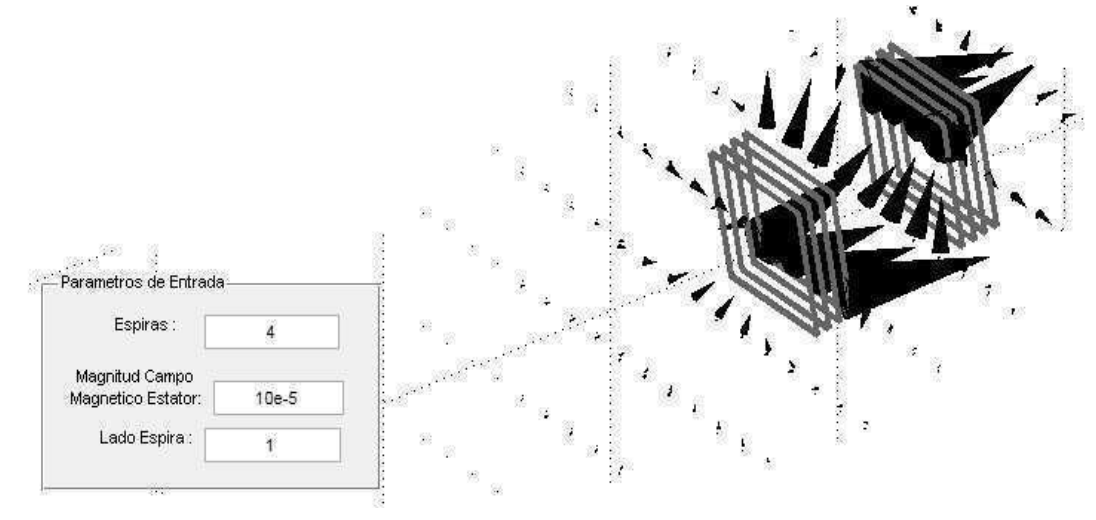

(Ejecutado en el programa de la simulación hecho en MATLAB, versión 7.2)

# 3.5.1.3. Función cálculo campo magnético

Una de las dificultades que se observa al calcular campos magnéticos de espiras utilizando la ley de Biot - Savart es la complejidad que originan las integrales resultantes; como es de observar a todo aquél que ha planteado la integral de campo magnético de una espira circular en un punto que no está en el eje de dicha espira; pues es de saber que las integrales resultantes son integrales que no se pueden resolver en forma cerrada dando lugar a resolverlas por métodos numéricos y ocasionando que, si la cantidad de integrales fuera excesiva, origina la saturación de los recursos de la computadora y por ende el proceso lento en la simulación.

Es por ello que si hubiera alguna forma especial de espira que permitiera escribir la solución en forma cerrada de la integral de campo magnético sería la ideal para realizar dicha simulación y agilizar el proceso de cálculo y consecuentemente buscar un uso eficiente de los recursos de la computadora; afortunadamente la espira cuadrada ofrece dichos beneficios y por ello se eligió como modelo para hacer la simulación del rotor, además de ofrecer una buena aproximación con la espira circular.

A continuación se presenta un fragmento del código de la función que calcula dichos campos magnéticos, para observar la simplificación que produce tener resultados cerrados de integrales.

70

#### Efunction [ut, vt, wt]=calculo campo (espiras, k, mo, a, I, xx1, yy1, zz1, radio, numero, altura) xrango=linspace(-radio.radio.numero): yrango=linspace(-altura, altura, numero); zrango=linspace(-radio,radio,numero); [u1 v1 w1]=meshgrid(xrango, yrango, zrango); [u2 v2 w2] = meshgrid (xrango, yrango, zrango); [ut vt wt]=meshgrid(xrango, yrango, zrango);  $z=1/2$ : 自 for nx=1:1:espiras for  $n=1:1:k$  $x1 = xx1(n)$ :  $y1=yy1(n);$  $z1 = zz1(n)$ : *ison* ocho integrales %linea 1 en y=a<br>%linea 1 en y=a  $factor=(-mo*I*(z1-z))/(4*pi*(y1-a)^2+(z1-z)^2);$ res1= $(x1-a) / ((x1-a)^2+(y1-a)^2+(z1-z)^2)(1/2));$  $res2 = (x1+a) / ((x1+a)^2 + (y1-a)^2 + (z1-z)^2) (1/2)$ ; %linea 1 en y=a integrally=factor\*(res1-res2); %linea 1 en y=a

Figura 14. Fragmento de código de la función calculo\_campo

(Código escrito usando el editor de MATLAB, versión 7.2)

Los argumentos de entrada que necesita la función son el número de espiras, la cantidad de puntos en donde se grafique el campo magnético, la permeabilidad del espacio libre, la longitud de un lado de la espira, la corriente, la cual tiene el valor de 10 amperios, los puntos que varían con el tiempo, es decir, las tres coordenadas, el radio del estator (depende de cuantas espiras se le coloque al rotor), el tamaño de los vectores para crear las matrices que almacenan los puntos y la longitud del rotor, respectivamente.

Los valores de los argumentos se utilizan para calcular el valor del campo magnético según la fórmula que resulta de resolver la integral de la ley de Biot *±* Savart aplicada a una espira cuadrada y luego extendida (haciendo una sumatoria) dependiendo del número de espiras que tenga el solenoide. Arriba se muestra el cálculo para unas de las integrales (son 8 en total) que se requieren en la simulación.

# 3.5.1.4. Función error en el rotate

Cuando se desea corregir algún error en el ingreso de algún parámetro inválido en la ventana que permite cambiar el punto de vista de la simulación se utiliza la función "error rotate" cuyo argumento es el valor ingresado (en grados).

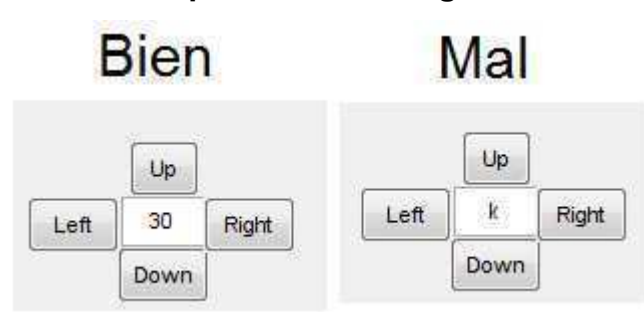

Figura 15. Botones para rotar la imagen en el entorno gráfico

(Aplicación desarrollada en MATLAB, versión 7.2)

Si de alguna manera no fuera un número real, la función detectará dicha entrada, que si el caso fuera un número que no fuera real (o bien una letra al azar), por medio de funciones específicas de MATLAB asigna un valor centinela a una variable la cual cancelaría el proceso y posteriormente desplegaría una ventana de aviso con el error cometido.

Figura 16. Código de la función error\_rotate

```
function [sepo]=error rotate(val edit4)
  valorbien=str2double(val edit4);
 if (isnan(valorbien)) == 0
    if (isreal(valorbien)) == 1
     sepo=1;else
     sepo=2;end
  else
    sepo=2;end
```
(Código escrito en el editor de MATLAB, versión 7.2)

# 3.5.1.5. Función estator

Para dibujar el estator es necesario ingresarle a la presente función como parámetros de entrada el radio que tendrá y el ancho del mismo. Si alguno de los parámetros ingresados fuera incorrecto pasará lo que se explica en la función "detección de error", mostrándole al usuario un cuadro de dialogo que le advertirá del error cometido. La función puede o no ser llamada por el programa dependiendo de la opción que el usuario escoja, ya que existe la elección de dibujarla o no, como se muestra a continuación:

# Figura 17. Selección que se hace en el entorno gráfico para dibujar o no el estator

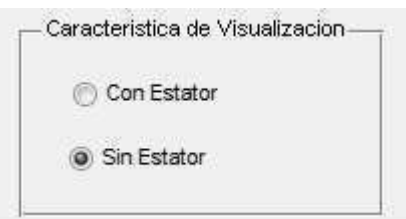

(Aplicación realizada en MATLAB, versión 7.2)

## 3.5.1.6. Función rotación puntos

Ésta función lo que permite es hacer una modificación del dominio del campo vectorial conforme la gráfica va adquiriendo una rotación, es decir, si un punto en donde está el campo magnético localizado por la espira en una posición y otro punto adyacente que pertenece al campo producido por la espira en otra localización; al rotar la espira y que el punto adyacente tome el lugar del punto que le seguía, éste ahora cambia de magnitud y dirección conforme lo hacía el anterior y el posterior toma la siguiente localización y así sucesivamente con todos los puntos del dominio del campo vectorial. Como eje de rotación se ha puesto el eje y, los puntos que rotan están alrededor de dicho eje.

#### Figura 18. Fragmento de código de la función rotacion\_puntos

```
\Boxfunction [xx1, yy1, zz1]= rotacion puntos (grado, k, xx, yy, zz, radio, numero, altura)
         xrango=linspace(-radio,radio,numero);
         yrango=linspace(-altura, altura, numero);
         zrango=linspace(-radio,radio,numero);
         [XX1 yy1 zz1]=meshgrid(xrango, yrango, zrango);
Ė.
         for n=1:1:kif xx(n) >=0 66 zz(n) >0
                      desfase=0;
                  elseif xx(n) < 0 66 zz(n) > = 0desfase=pi;
                  elseif xx(n) \le 0 66 zz(n) <0
                     desfase=pi;
                  elseif xx(n) > 0 & zz(n) <= 0
                     desfase=0;
                  end
             xx1(n) = sqrt(zz(n)^2 + xx(n)^2) * cos(atan(zz(n)/xx(n)) - (grado *pi/180) + destase);zz1(n) = sqrt(zz(n)^2+xx(n)^2)*sin(atan(zz(n)/xx(n))-(grado*pi/180)+desfase);
              yy1(n) = yy(n);end
         xx1(isnan(xx1)) = (0);yy1(isnan(yy1)) = (0);zz1(isnan(zz1)) = (0);
```
(Código escrito usando el editor de MATLAB, versión 7.2)

# 3.5.1.7. Función rotación vector

Para poder trasladar a un vector que es invariante ante otro vector, pero sin embargo el segundo está rotando con respecto al origen, la dirección del primer vector es obvio que va a cambiar en la trayectoria circular que esta describiendo el segundo vector y por tanto es necesario calcular las ecuaciones de transformación para las nuevas direcciones del primer vector y poderlo graficar adecuadamente en el espacio que se está considerando para el mismo.

Figura 19. Código fuente de la función

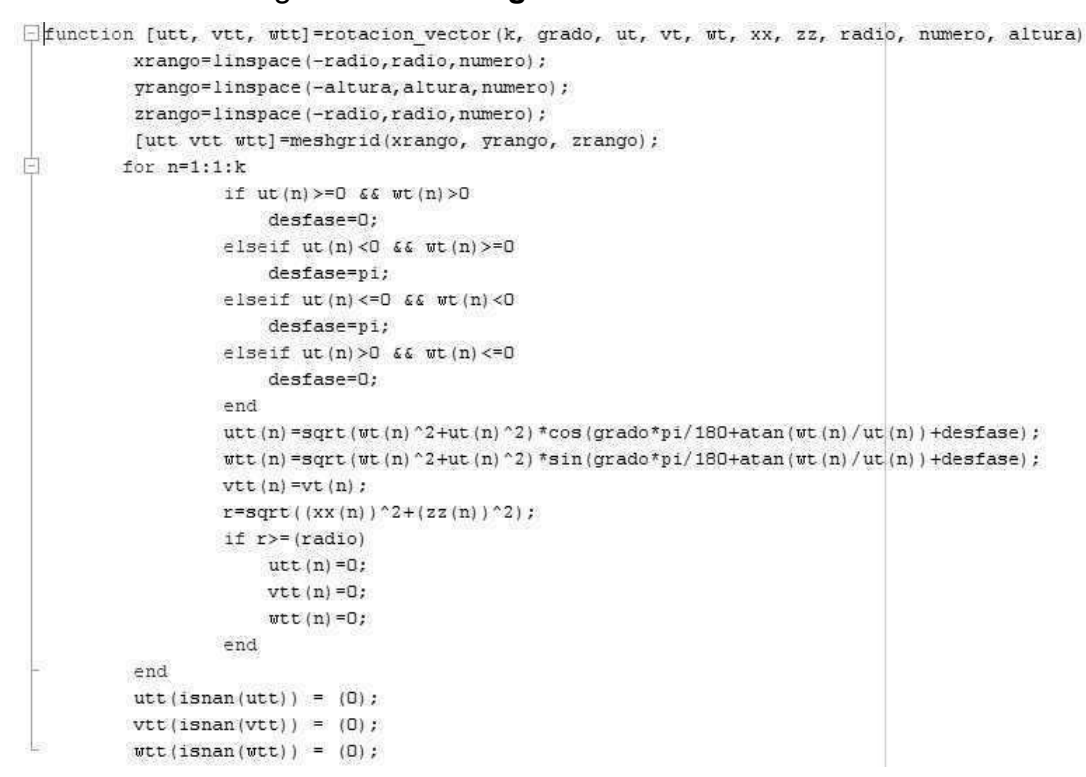

(Código escrito usando el editor de MATLAB, versión 7.2)

## 3.5.2. Ejemplo motor

La simulación hecha en éste trabajo incluye un ejemplo de cómo cambian los campos magnéticos internos en un motor de corriente continua; éstos campos se representan por medio de vectores, que indican su dirección, éstos fueron calculados utilizando como base el campo de una espira cuadrada, que luego se agruparon varias de éstas en un solenoide que será el núcleo del motor de la simulación; el campo magnético del estator se asumió constante en magnitud y dirección.

Puede pensarse que lo ideal sería utilizar espiras circulares y no cuadradas, pero en los cálculos resulta mucho más sencillo resolver las integrales para espiras cuadradas y demasiado complejo para el caso circular (integrales que no se resuelven en forma cerrada y se necesita de métodos numéricos que aumentan las iteraciones exageradamente para el propósito). Se colocará el planteamiento para la espira circular y ver la diferencia posteriormente para el caso de la espira cuadrada.

Las fuerzas que intervienen en el movimiento de una espira en un campo magnético dependen tanto de la magnitud de la corriente que circula por la espira, como de la dirección de circulación; en una espira cuadrada es sencillo calcular dichas fuerzas y se puede utilizar la siguiente ecuación:

$$
\overrightarrow{F_m} = I\overrightarrow{L} \times \overrightarrow{B}
$$

Fuerza magnética sobre un alambre longitudinal que lleva una corriente

Donde:

- $\overrightarrow{F_m} =$ fuerza magnética ejercida por la circulación de corriente en el conductor
- $I =$  magnitud de la corriente que circula en el conductor
- $\vec{L}$  = vector que indica la dirección de la corriente y su magnitud es igual a la longitud de el conductor
- $\vec{B}$  = campo magnético externo que "pasa" por el conductor

Si se asume que se tiene una espira de "a" metros de largo y "b" metros de ancho, un campo magnético constante externo y una co rriente de "i" amperios como se muestra en el dibujo, pueden tenerse las fuerzas que se muestran, observando que solo las laterales producen la rotación y las extremas no influyen en el movimiento.

# Figura 20. Fuerzas magnéticas en la espira cuya superficie no es paralela al campo

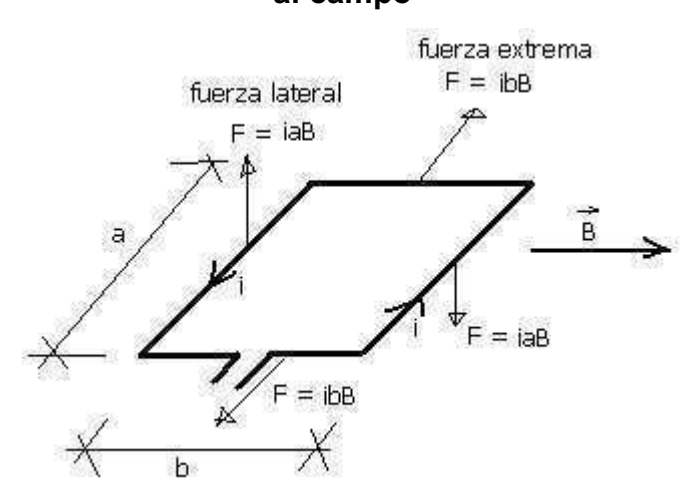

(Dibujo realizado por el autor, tomando en cuenta la regla de la mano derecha)

Se observa que la espira tiende a girar en el sentido de las manecillas del reloj, y las únicas fuerzas que influyen en dicha rotación son las que se producen en los alambres de longitud "a", mientras que en la s de los alambres de longitud "b" se cancelan mu tuamente. He allí la razón po r la cual la espira rota en un campo magnético.

Resulta sencillo describir la rotación de una bobina por la que circula una corriente inmersa en un campo magnético, sin embargo, la representación de los vectores de campos magnéticos que se producen durante la rotación de la misma es mucho más complicada, no solamente por el hecho de que varían con el tiempo, sino porque conforme la espira va cambiando de posición los vectores de campo producidos por dicha espira también van cambiando y éstos afectan a la resultante de la suma vectorial de los vectores de campo producidos por el estator y los producidos por la bobina.

Es aquí donde resulta necesario hacer un cálculo de cada vector y la suma vectorial de los mismos, y dependiendo de que tantos vectores se requieran representar, así será la complejidad de los cálculos que se requieran para lograr graficar las resultantes de una manera adecuada.

El trabajo se simplifica si existe la función de campo de las componentes del campo de la bobina (ya que el campo del estator se asume constante), pues solamente se requerirá evaluar dicha función y hacer la suma de componentes.

No obstante, si esa función fuera dada en forma de una integral que no puede ser resuelta de forma cerrada (hallar la anti derivada del integrando), entonces sería necesario utilizar métodos numéricos para aproximar el resultado, y dependiendo que tolerancia sea necesario utilizar, así dependerá el numero de iteraciones a realizar para resolver dicha integral; esto aumentaría la dificultad en la representación de los vectores de campo, pues no solamente habría que realizar varias iteraciones para un punto en particular, sino también dependiendo de los puntos necesarios, así se multiplicaría el número de veces a realizar las iteraciones.

Es por esa razón que la simulación utiliza una espira cuadrada y no una espira circular, ya que las integrales que resultan de calcular las componentes de campo producidas por la espira cuadrada pueden ser resueltas de forma cerrada y hallar dicha función de campo, no así para la espira circular; sin embargo se plantea cómo calcular dichas componentes a continuación.

# 3.5.2.1. Planteamiento de las integrales de las componentes de campo magnético de la espira circular

A continuación se presenta el gráfico que sirve como referencia para el planteamiento de las componentes de campo de la espira circular.

# Figura 21. Espira circular colocada en coordenadas cartesianas

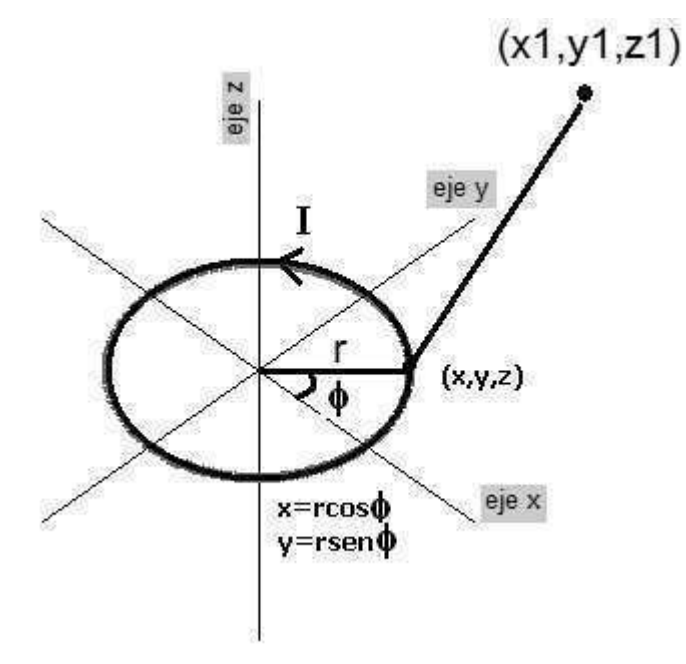

(Dibujo realizado con la ayuda de MATLAB, versiòn 7.2)

Se parte de la ley de Biot-Savart:

$$
d\vec{B} = \frac{\mu_0 I d\vec{L} \times \widehat{a}_R}{4\pi R^2}
$$

$$
\vec{B} = \int \frac{\mu_0 d\vec{L} \times \widehat{a}_R}{4\pi R^2}
$$

Ley de Biot Savart, forma diferencial e integral

Luego se tienen los vectores que indican la posición de los puntos para encontrar luego el vector que va del elemento diferencial de corriente al punto en donde se desea encontrar el campo magnético:

$$
\vec{P} = x_1 \widehat{a}_x + y_1 \widehat{a}_y + z_1 \widehat{a}_z
$$
\n
$$
\vec{r} = r\cos(\varphi)\widehat{a}_x + r\sin(\varphi)\widehat{a}_y + z\widehat{a}_z
$$
\n
$$
\vec{R} = \vec{P} - \vec{r} = (x_1 - r\cos(\varphi))\widehat{a}_x + (y_1 - r\sin(\varphi))\widehat{a}_y + (z_1 - z)\widehat{a}_z
$$
\n
$$
|\vec{R}| = \sqrt{(x_1)^2 + (y_1)^2 + (z_1 - z)^2 + r^2 - 2r(x_1\cos(\varphi) + y_1\sin(\varphi))}
$$

Ahora es necesario el vector unitario y el diferencial que indica la dirección de la corriente, además de algunos productos cruz que servirán para hallar el producto vectorial del diferencial con el vector unitario:

$$
\widehat{a_R} = \frac{(x_1 - r\cos(\varphi))\widehat{a_x} + (y_1 - r\sin(\varphi))\widehat{a_y} + (z_1 - z)\widehat{a_z}}{\sqrt{(x_1)^2 + (y_1)^2 + (z_1 - z)^2 + r^2 - 2r(x_1\cos(\varphi) + y_1\sin(\varphi))}}
$$

$$
d\vec{L} = r d\varphi \,\widehat{a_{\varphi}}
$$
  
\n
$$
\widehat{a_{\varphi}} \times \widehat{a_{x}} = -cos(\varphi)\widehat{a_{z}}
$$
  
\n
$$
\widehat{a_{\varphi}} \times \widehat{a_{y}} = -sen(\varphi)\widehat{a_{z}}
$$
  
\n
$$
\widehat{a_{\varphi}} \times \widehat{a_{z}} = cos(\varphi)\widehat{a_{x}} + sen(\varphi)\widehat{a_{y}}
$$

$$
d\vec{l} \times \widehat{a_R} = \frac{rd\varphi(z_1 - z)cos(\varphi)}{|\vec{R}|} \widehat{a_x} + \frac{rd\varphi(z_1 - z)sen(\varphi)}{|\vec{R}|} \widehat{a_y}
$$

$$
- \frac{rd\varphi[(x_1 - r\cos(\varphi))cos(\varphi) + (y_1 - r\sin(\varphi))sen(\varphi)]}{|\vec{R}|} \widehat{a_z}
$$

Y a partir de esto, se pueden obtener las integrales que dan el campo magnético en un punto arbitrario:

$$
B_x = \frac{\mu_0 Ir}{4\pi} \int_0^{2\pi} \frac{(z_1 - z)\cos(\varphi)d\varphi}{\left|\vec{R}\right|^3}
$$
  
\n
$$
B_y = \frac{\mu_0 Ir}{4\pi} \int_0^{2\pi} \frac{(z_1 - z)\sin(\varphi)d\varphi}{\left|\vec{R}\right|^3}
$$
  
\n
$$
B_z = \frac{\mu_0 Ir}{4\pi} \int_0^{2\pi} \frac{\left(r - x_1 \cos(\varphi) - y_1 \sin(\varphi)\right)d\varphi}{\left|\vec{R}\right|^3}
$$

Como es de observar, las integrales no pueden ser resueltas de manera cerrada (hallar su anti derivada), sino que son resolubles mediante métodos numéricos, y es por esa razón que las iteraciones hacen complicado hallar el valor del campo en un punto; eso además de la precisión que se requiere, ya que para una tolerancia de error menor, se requerirán mas iteraciones (depende del método numérico).

Ahora que se sabe que para una espira circular por la que circula una corriente, calcular su campo magnético en un punto resulta de la aplicación de un método numérico para hallar el valor de cada componente; es necesario replantearse el caso y ver si es posible encontrar una forma geométrica que a la hora de plantear el cálculo del campo magnético se simplifique por medio de una función simple, o en otras palabras, que las integrales tengan anti derivada y con ésta poder evaluar dicha primitiva en el punto y evitarse la aplicación de un método numérico.

Afortunadamente, la solución exigida resulta para la espira cuadrada, la cual se presenta a continuación junto con el planteamiento de las integrales y sus soluciones que permiten hallar el valor de campo magnético en un punto del espacio.

82

# 3.5.2.2. Planteamiento de las integrales de las componentes de campo magnético de la espira cuadrada

A continuación se presenta el gráfico que sirve como referencia para el planteamiento de las integrales y sus soluciones para calcular las componentes de campo de la espira cuadrada.

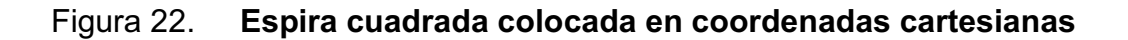

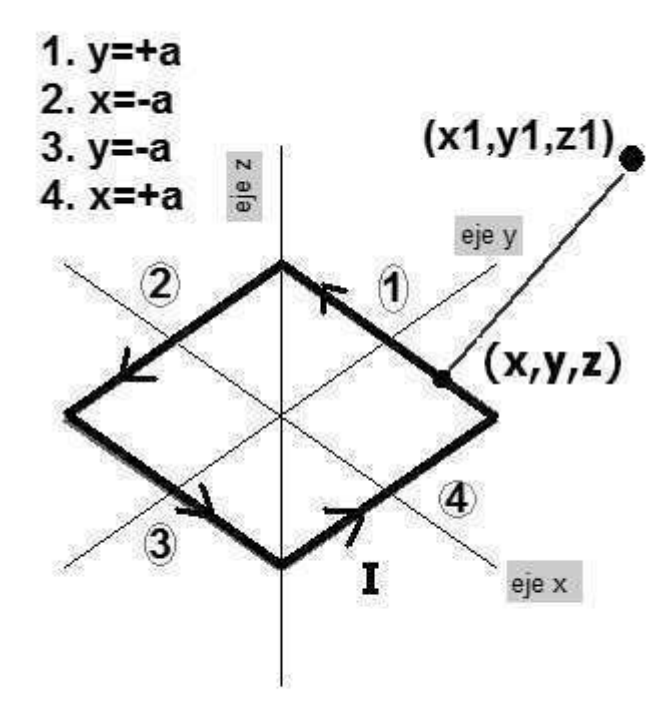

(Dibujo realizado con la ayuda de MATLAB, versión 7.2)

Se parte de la ley de Biot-Savart:

$$
d\vec{B} = \frac{\mu_0 I d\vec{L} \times \widehat{a_R}}{4\pi R^2}
$$

$$
\vec{B} = \int \frac{\mu_0 d\vec{L} \times \widehat{a_R}}{4\pi R^2}
$$

Ley de Biot Savart, forma diferencial e integral

A continuación se escribe el vector unitario que va de un punto de la espira al punto en donde se requiere calcular el campo magnético:

$$
\widehat{a_R} = \frac{(x_1 - x)\widehat{a_x} + (y_1 - y)\widehat{a_y} + (z_1 - z)\widehat{a_z}}{\sqrt{(x_1 - x)^2 + (y_1 - y)^2 + (z_1 - z)^2}}
$$

Para generalizar, la espira está en un p lano "xy" s ituado "z" unidades de z=0. Antes de proseguir, se hace un repaso de unos productos vectoriales que serán necesarios:

$$
\widehat{a_x} \times \widehat{a_y} = \widehat{a_z} \qquad \qquad \widehat{a_x} \times \widehat{a_y} = \widehat{a_z} \qquad \qquad \widehat{a_x} \times \widehat{a_y} = \widehat{a_z}
$$

Hay distintos casos, es decir, en la gráfica se indicaron 4 regiones en donde es necesario plantear un diferencial por cada una y luego después de hacer el producto vectorial del diferencial que corresponde a la región con el vector unitario, se plantea la integral.

En la región 1  $(y = a)$ :

 $d\vec{L} = -dx\widehat{a_x}$ 

$$
d\vec{L} \times \widehat{a_R} = \frac{-(y_1 - y)\widehat{a_z} + (z_1 - z)\widehat{a_y}}{\sqrt{(x_1 - x)^2 + (y_1 - y)^2 + (z_1 - z)^2}} dx
$$

Por tanto, la integral queda:

$$
\vec{B} = \frac{\mu_0 I}{4\pi} \int_{-a}^{a} \frac{(z_1 - z)\widehat{a_y} - (y_1 - a)\widehat{a_z}}{[(x_1 - x)^2 + (y_1 - a)^2 + (z_1 - z)^2]^{3/2}} dx
$$

Como se observa, la integral produce dos componentes, y es resoluble por integrales trigonométricas, cuya solución es, después de hacer las evaluaciones:

$$
B_{y1}(z) = \frac{\mu_0 I(z_1 - z)}{4\pi [(y_1 - a)^2 + (z_1 - z)^2]} \left[ \frac{(x_1 + a)}{M_1(z)} - \frac{(x_1 - a)}{M_2(z)} \right]
$$
  
\n
$$
B_{z1}(z) = -\frac{\mu_0 I(y_1 - a)}{4\pi [(y_1 - a)^2 + (z_1 - z)^2]} \left[ \frac{(x_1 + a)}{M_1(z)} - \frac{(x_1 - a)}{M_2(z)} \right]
$$
  
\n
$$
M_1(z) = \sqrt{(x_1 + a)^2 + (y_1 - a)^2 + (z_1 - z)^2}
$$
  
\n
$$
M_2(z) = \sqrt{(x_1 - a)^2 + (y_1 - a)^2 + (z_1 - z)^2}
$$

Cuya notación se simplifica al considerar las funciones del denominador dependientes de z.
En la región 2  $(x = -a)$ :

$$
d\vec{L} = -dy\widehat{a_y}
$$

$$
d\vec{L} \times \widehat{a_R} = \frac{(x_1 - x)\widehat{a_z} - (z_1 - z)\widehat{a_x}}{\sqrt{(x_1 - x)^2 + (y_1 - y)^2 + (z_1 - z)^2}} dy
$$

Al ingresar dicho producto vectorial a la ley de Biot-Savart :

$$
\vec{B} = \frac{\mu_0 I}{4\pi} \int_{-a}^{a} \frac{(x_1 + a)\widehat{a_2} - (z_1 - z)\widehat{a_x}}{[(x_1 + a)^2 + (y_1 - y)^2 + (z_1 - z)^2]^{3/2}} dy
$$

Del resultado de la integral se obtienen dos componentes que son:

$$
B_{x2}(z) = -\frac{\mu_0 I(z_1 - z)}{4\pi [(x_1 + a)^2 + (z_1 - z)^2]} \left[ \frac{(y_1 + a)}{M_3(z)} - \frac{(y_1 - a)}{M_1(z)} \right]
$$
  
\n
$$
B_{z2}(z) = -\frac{\mu_0 I(z_1 - z)}{4\pi [(x_1 + a)^2 + (z_1 - z)^2]} \left[ \frac{(y_1 + a)}{M_3(z)} - \frac{(y_1 - a)}{M_1(z)} \right]
$$
  
\n
$$
M_1(z) = \sqrt{(x_1 + a)^2 + (y_1 - a)^2 + (z_1 - z)^2}
$$
  
\n
$$
M_3(z) = \sqrt{(x_1 + a)^2 + (y_1 + a)^2 + (z_1 - z)^2}
$$

Ello con el fin de simplificar la notación de las ecuaciones de las componentes que resultan de resolver la integral de la ley de Biot-Savart.

En la región 3  $(y = -a)$ :

$$
d\vec{L} = dx\widehat{a_x}
$$

$$
d\vec{L} \times \widehat{a_R} = \frac{(y_1 - y)\widehat{a_Z} - (z_1 - z)\widehat{a_y}}{\sqrt{(x_1 - x)^2 + (y_1 - y)^2 + (z_1 - z)^2}} dy
$$

Aplicando el resultado del producto cruz en la ley de Biot-Savart:

$$
\vec{B} = \frac{\mu_0 I}{4\pi} \int_{-a}^{a} \frac{(y_1 + a)\widehat{a_z} - (z_1 - z)\widehat{a_y}}{[(x_1 - x)^2 + (y_1 + a)^2 + (z_1 - z)^2]^{3/2}} dx
$$

Nuevamente se obtienen dos componentes, las cuales son:

$$
B_{y3}(z) = -\frac{\mu_0 I(z_1 - z)}{4\pi [(y_1 + a)^2 + (z_1 - z)^2]} \left[ \frac{(x_1 + a)}{M_3(z)} - \frac{(x_1 - a)}{M_4(z)} \right]
$$
  

$$
B_{z3}(z) = \frac{\mu_0 I(y_1 + a)}{4\pi [(y_1 + a)^2 + (z_1 - z)^2]} \left[ \frac{(x_1 + a)}{M_3(z)} - \frac{(x_1 - a)}{M_4(z)} \right]
$$

Y las funciones dependientes de z en el denominador son:

$$
M_3(z) = \sqrt{(x_1 + a)^2 + (y_1 + a)^2 + (z_1 - z)^2}
$$
  
\n
$$
M_4(z) = \sqrt{(x_1 - a)^2 + (y_1 + a)^2 + (z_1 - z)^2}
$$

Solamente para simplificar las ecuaciones de las componentes y no saturar demasiado las expresiones matemáticas.

En la región 4  $(x = a)$ :

$$
d\vec{L} = dy\widehat{a_y}
$$

$$
d\vec{L} \times \widehat{a_R} = \frac{- (x_1 - x)\widehat{a_z} + (z_1 - z)\widehat{a_x}}{\sqrt{(x_1 - x)^2 + (y_1 - y)^2 + (z_1 - z)^2}} dy
$$

Aplicando el resultado del producto cruz en la ley de Biot-Savart:

$$
\vec{B} = \frac{\mu_0 I}{4\pi} \int_{-a}^{a} \frac{(z_1 - z)\widehat{a_x} - (x_1 - a)\widehat{a_z}}{[(x_1 - a)^2 + (y_1 - y)^2 + (z_1 - z)^2]^{3/2}} dx
$$

De nuevo se vuelven a obtener dos componentes, que luego de resolver la integral por técnicas trigonométricas (o bien por tablas de integrales), se obtiene:

$$
B_{x4}(z) = \frac{\mu_0 I(z_1 - z)}{4\pi [(x_1 - a)^2 + (z_1 - z)^2]} \left[ \frac{(y_1 + a)}{M_4(z)} - \frac{(y_1 - a)}{M_2(z)} \right]
$$
  
\n
$$
B_{z4}(z) = -\frac{\mu_0 I(x_1 - a)}{4\pi [(x_1 - a)^2 + (z_1 - z)^2]} \left[ \frac{(y_1 + a)}{M_4(z)} - \frac{(y_1 - a)}{M_2(z)} \right]
$$
  
\n
$$
M_2(z) = \sqrt{(x_1 - a)^2 + (y_1 - a)^2 + (z_1 - z)^2}
$$
  
\n
$$
M_4(z) = \sqrt{(x_1 - a)^2 + (y_1 + a)^2 + (z_1 - z)^2}
$$

Ahora que se tienen resueltas las integrales, y por ende las componentes del campo, se pueden juntar para obtener las funciones que al evaluarlas en cualquier punto dan como resultado el campo magnético producido por la espira cuadrada:

$$
B_x(x_1, y_1, z_1, z) = B_{x2}(z) + B_{x4}(z)
$$
  
\n
$$
B_y(x_1, y_1, z_1, z) = B_{y1}(z) + B_{y3}(z)
$$
  
\n
$$
B_z(x_1, y_1, z_1, z) = B_{z1}(z) + B_{z2}(z) + B_{z3}(z) + B_{z4}(z)
$$

Que junto con las funciones siguientes, que se toman para simplificar las expresiones matemáticas y hacerlas más compactas:

$$
M_1(z) = \sqrt{(x_1 + a)^2 + (y_1 - a)^2 + (z_1 - z)^2}
$$
  
\n
$$
M_2(z) = \sqrt{(x_1 - a)^2 + (y_1 - a)^2 + (z_1 - z)^2}
$$
  
\n
$$
M_3(z) = \sqrt{(x_1 + a)^2 + (y_1 + a)^2 + (z_1 - z)^2}
$$
  
\n
$$
M_4(z) = \sqrt{(x_1 - a)^2 + (y_1 + a)^2 + (z_1 - z)^2}
$$
  
\n
$$
N_1(z) = \frac{\mu_0 I(z_1 - z)}{4\pi [(x_1 - a)^2 + (z_1 - z)^2]}
$$
  
\n
$$
N_2(z) = \frac{\mu_0 I(z_1 - z)}{4\pi [(x_1 + a)^2 + (z_1 - z)^2]}
$$
  
\n
$$
N_3(z) = \frac{\mu_0 I(z_1 - z)}{4\pi [(y_1 - a)^2 + (z_1 - z)^2]}
$$
  
\n
$$
N_4(z) = \frac{\mu_0 I(z_1 - z)}{4\pi [(y_1 + a)^2 + (z_1 - z)^2]}
$$
  
\n
$$
P_1(z) = \frac{\mu_0 I(x_1 + a)}{4\pi [(x_1 + a)^2 + (z_1 - z)^2]}
$$
  
\n
$$
P_2(z) = \frac{\mu_0 I(x_1 - a)}{4\pi [(x_1 - a)^2 + (z_1 - z)^2]}
$$
  
\n
$$
P_3(z) = \frac{\mu_0 I(y_1 + a)}{4\pi [(y_1 + a)^2 + (z_1 - z)^2]}
$$
  
\n
$$
P_4(z) = \frac{\mu_0 I(y_1 - a)}{4\pi [(y_1 - a)^2 + (z_1 - z)^2]}
$$

Para la componente en el eje  $x$ , luego de hacer las operaciones respectivas y sustituir las funciones correspondientes se tiene que:

$$
B_x(x_1, y_1, z_1, z) = N_1(z) \left[ \frac{(y_1 + a)}{M_4(z)} - \frac{(y_1 - a)}{M_2(z)} \right] - N_2(z) \left[ \frac{(y_1 + a)}{M_3(z)} - \frac{(y_1 - a)}{M_1(z)} \right]
$$

Para la componente en el eje  $y$ , después de simplificar y sustituir las funciones anteriores, resulta:

$$
B_y(x_1, y_1, z_1, z) = N_3(z) \left[ \frac{(x_1 + a)}{M_1(z)} - \frac{(x_1 - a)}{M_2(z)} \right] - N_4(z) \left[ \frac{(x_1 + a)}{M_3(z)} - \frac{(x_1 - a)}{M_4(z)} \right]
$$

Y por ultimo, para la componente en  $z$ , que es la que aparece en todas las regiones delimitadas, y hacer un reordenamiento de términos y sustituciones de las funciones respectivas, se simplifica en:

$$
B_{z+}(x_1, y_1, z_1, z) = P_1(z) \left[ \frac{(y_1 + a)}{M_3(z)} - \frac{(y_1 - a)}{M_1(z)} \right] + P_3(z) \left[ \frac{(x_1 + a)}{M_3(z)} - \frac{(x_1 - a)}{M_4(z)} \right]
$$
  
\n
$$
B_{z-}(x_1, y_1, z_1, z) = P_2(z) \left[ \frac{(y_1 + a)}{M_4(z)} - \frac{(y_1 - a)}{M_2(z)} \right] + P_4(z) \left[ \frac{(x_1 + a)}{M_1(z)} - \frac{(x_1 - a)}{M_2(z)} \right]
$$
  
\n
$$
B_{z}(x_1, y_1, z_1, z) = B_{z+}(x_1, y_1, z_1, z) - B_{z-}(x_1, y_1, z_1, z)
$$

Ahora que ya se tienen las componentes de campo producidas por la bobina en cualquier punto (depende donde se sitúan  $x_1, y_1, z_1$ ), se puede resumir toda esta información en la siguiente ecuación:

$$
\vec{B}_{espria}(x_1, y_1, z_1, 0) = B_x(x_1, y_1, z_1)\hat{a}_x + B_y(x_1, y_1, z_1)\hat{a}_y + B_z(x_1, y_1, z_1)\hat{a}_z
$$
  
Campo magnético en el espacio de una espira cuadrada, situada en el plano xy

Para un ordenador, evaluar una función en un conjunto de puntos no es un problema, sin embargo, para aplicar un método numérico por cada componente y luego hacer la suma, esto puede ser motivo de una respuesta lenta por parte del ordenador (caso de la espira circular).

Ahora, para completar la explicación de cómo fueron calculados y graficados los vectores de campo magnético resultantes dentro del motor de la simulación, se tiene lo siguiente:

> $\vec{B}_{estator} = B\hat{a}_x$ Campo magnético del estator de la simulación

Y al hacer la suma vectorial se tiene la siguiente ecuación (se omiten las dependencias de las componentes de la espira con respecto a las variables x1,  $y1 y z1$ :

> $\vec{B}_{total} = \vec{B}_{espira} + \vec{B}_{estator}$  $\vec{B}_{total} = (B_x + B_{estator})\hat{a}_x + B_y\hat{a}_y + B_z\hat{a}_z$

Campo magnético resultante del estator y de la bobina

Todos estos cálculos están programados en un archivo .m que MATLAB interpreta para realizar la simulación.

Como el núcleo de dicho motor es un solenoide con espiras cuadradas, solamente es necesario hacer las iteraciones respectivas para cada cálculo (dependiendo cuántas espiras se le agreguen al solenoide) y sumar vectorialmente los resultados con el campo del estator.

Luego de realizados los cálculos, se emplean funciones de MATLAB para representar dichos vectores, la función utilizada para la simulación es coneplot, que ha sido descrita en un apartado anterior.

La simplificación obtenida para lograrlo usando un programa de computadora es notoria, el sólo hecho de observar las funciones componentes y hacer una evaluación en papel y lápiz resulta demasiado tediosa, aún si los puntos a considerar fueran unos cuántos.

## 3.5.3. Ejemplo generador

Por generador eléctrico, se entiende un dispositivo capaz de producir una diferencia de potencial que puede ser constante o variante en el tiempo, y la forma de producir dicha diferencia de potencial (fuerza electromotriz o fem) varía, desde medios químicos, térmicos, mecánicos, entre otros, los cuales se convierten de una forma de energía a energía eléctrica.

La simulación que se ha desarrollado, también incluye un generador, en el cual se usó el modelo simplificado para realizar dicha representación física, la cual consiste en una espira cuadrada girando a una velocidad angular constante inmersa en un campo magnético constante. Para dicha simulación, se hizo necesaria la resolución matemática del fenómeno antes de poder representarlo en el programa, dicho programa es hecho utilizando el software MATLAB usando las ecuaciones que se describirán enseguida.

Se empieza por escribir la ley de inducción de Faraday:

$$
\oint_{\text{trayectoria}} \vec{E} \cdot d\vec{L} = -\frac{\partial}{\partial t} \iint_{\text{superficie}} \vec{B} \cdot d\vec{S}
$$

Ley de Faraday, forma integral

Luego unas fórmulas que resultan necesarias para el problema:

$$
\varphi_B = \iint \vec{B} \cdot d\vec{S}
$$
  
\n
$$
FEM = V
$$
  
\n
$$
V = -\frac{\partial \varphi_B}{\partial t}
$$
  
\n
$$
V = \oint \vec{E} \cdot d\vec{L}
$$

Se asume que las dimensiones de la espira son como se muestra en la figura 23, la cual se muestra a continuación:

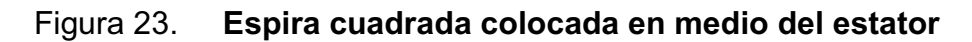

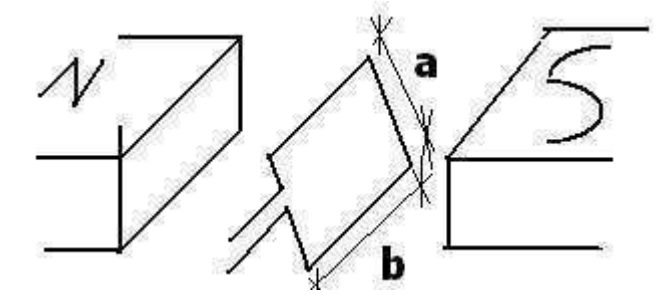

(Diagrama simplificado de la simulación hecha en MATLAB, versión 7.2)

O sea, de una longitud de "b" metros y una anchura de "a" metros.

Como se menciona antes, un campo magnético y una velocidad angular, ambos constantes:

 $\vec{B} = B\hat{a}_x$  $\omega = constant$ 

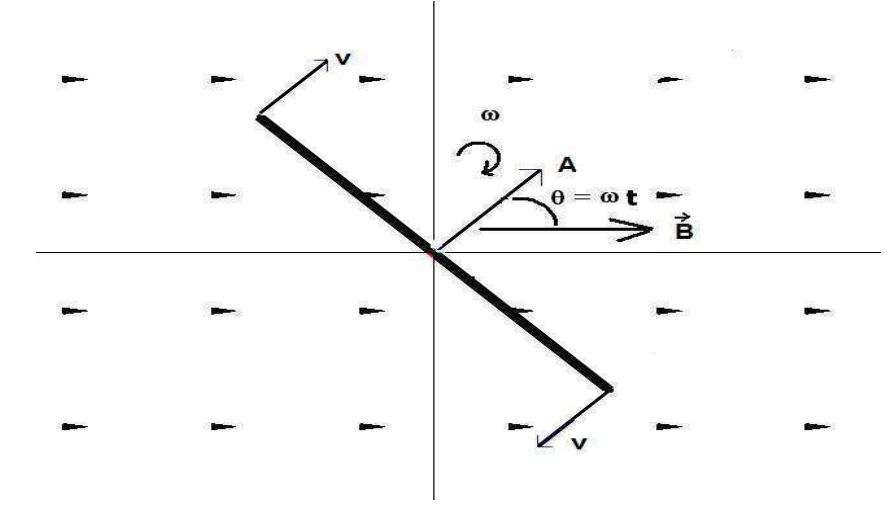

Figura 24. Espira cuadrada rotando inmersa en el campo del estator

(Diagrama simplificado de la simulación hecha en MATLAB, versión 7.2)

Además el área de la espira es de "A = ab" metros cuadrados y la velocidad de los extremos de longitud "b" metros es de la velocidad angular multiplicado por la distancia radial, que para el caso sería la mitad del lado de longitud "a" metros. Todo esto se representa en la figura anterior.

Para encontrar la fem inducida por dicha espira en rotación, se usan ambos lados de la igualdad de la ley de inducción de Faraday; empezando primero por flujo, ya que es la forma más sencilla.

Cuando el problema se intenta resolver por flujo se halla por medio de:

$$
\varphi_B = \iint \vec{B} \cdot d\vec{S} = Bab \cos(\theta)
$$
  
\n
$$
\theta = \omega t
$$
  
\n
$$
|\vec{A}| = ab
$$
  
\n
$$
\omega = \frac{d\theta}{dt}
$$

De aquí, se tiene que:

$$
V = -\frac{\partial \varphi_B}{\partial t} = \frac{\partial (Bab \cos(\theta))}{\partial t} = Bab \, \text{sen}(\theta) \, \frac{d\theta}{dt}
$$

Por tanto:

$$
V = \omega Bab \, sen(\omega t) \, [voltios]
$$
  
Fem indicida en la espira del generador

Es de observar que el voltaje que se obtiene en las terminales de las escobillas es un voltaje que varía con el tiempo sinusoidalmente, además, su amplitud depende que tan rápido sea su velocidad angular, la magnitud del campo aplicado y el tamaño de dicha espira (su área).

Ahora se procede a resolver el problema considerando el otro lado de la ley de Faraday, dicho en otras palabras, se resuelve utilizando la integral de línea para hallar la fuerza electromotriz inducida.

Para resolver una integral de línea es necesario plantear un recorrido, luego delimitar las trayectorias y especificar cada una para tener bien claro los límites de las integrales que resultan del planteamiento; a continuación se muestra esto por medio de una gráfica para mayor claridad. En la figura 25 se ilustra este paso.

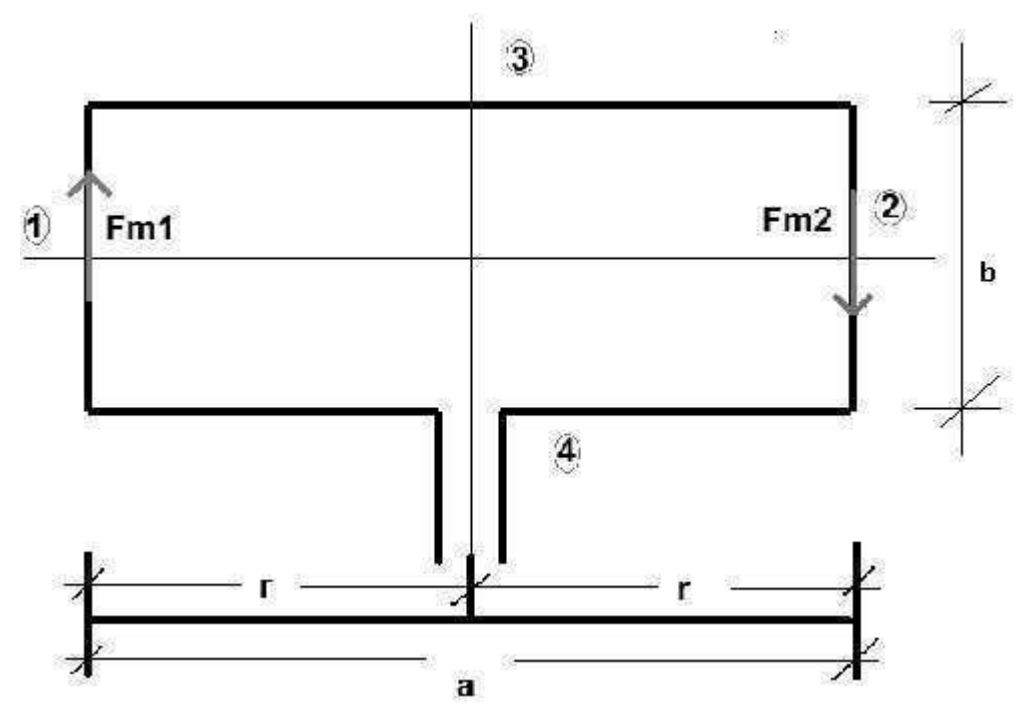

Figura 25. Espira cuadrada y las trayectorias de integración

(Diagrama realizado con la ayuda de MATLAB, versión 7.2)

Es de hacer notar que están identificados cuatro recorridos y se indican sus respectivas longitudes.

Ahora, la respectiva forma que se ha hablado, o sea, el otro lado de la ecuación:

$$
V = \oint \vec{E} \cdot d\vec{L}
$$

Circulación para hallar la fem

Antes que nada, es notorio que no se tiene el campo eléctrico de manera explícita, pero, sabiendo que la fuerza magnética que actúa sobre los lados de longitud "b" me tros es magné tica, y d icha fuerza e s igual a la fuerza e léctrica producida por la inducción, se tiene que ambas fuerzas son iguales.

$$
F_m = F_E = q|\vec{E}| = qE
$$

La fuerza eléctrica es igual a la magnética en la bobina

$$
F_{m1} = F_{m2} = q\vec{v} \times \vec{B} = qvB \, \text{sen}(\theta)
$$
  
Relación con el campo magnético

Pero como la velocidad lineal es dependiente de la velocidad angular, se puede sustituir como se muestra a continuación:

$$
F_m = q\omega rB \, \text{sen}(\omega t)
$$
  
Fuerza magnética en la espira

Además el radio es como se muestra en la figura 25, y se sustituye:

$$
r = \frac{a}{2}
$$

$$
F_m = \frac{q\omega aB}{2} \text{sen}(\omega t)
$$

Luego, igualando ecuaciones:

$$
qE = \frac{q\omega aB}{2} \text{ sen}(\omega t)
$$

Por último se tiene al resolver para el campo eléctrico lo siguiente:

$$
E = \frac{\omega a B}{2} \text{ sen}(\omega t)
$$

Ahora se puede sustituir en la integral de línea:

$$
V = \oint \vec{E} \cdot d\vec{L} = \oint_{1} \vec{E} \cdot d\vec{L}_{1} + \oint_{2} \vec{E} \cdot d\vec{L}_{2} + \oint_{3} \vec{E} \cdot d\vec{L}_{3} + \oint_{4} \vec{E} \cdot d\vec{L}_{4}
$$

$$
\oint \vec{E} \cdot d\vec{L} = \oint_{1} \left( \frac{\omega aB}{2} \operatorname{sen}(\omega t) \hat{a}_{y} \right) \cdot d\vec{L}_{1} + \oint_{2} \left( -\frac{\omega aB}{2} \operatorname{sen}(\omega t) \hat{a}_{y} \right) \cdot d\vec{L}_{2} + \oint_{3} \left( \frac{\omega aB}{2} \operatorname{sen}(\omega t) \hat{a}_{y} \right) \cdot d\vec{L}_{3} + \oint_{4} \left( -\frac{\omega aB}{2} \operatorname{sen}(\omega t) \hat{a}_{y} \right) \cdot d\vec{L}_{4}
$$

Nuevamente se procede a resolver cada integral, la cual tendrá su trayectoria en particular, además de indicar el vector que traza dicha trayectoria y su derivada, la cual es el diferencial requerido por la integral. La trayectoria se traza además con una flecha, la cual tiene una referencia con el dibujo anteriormente presentado.

En la trayectoria 1, se tiene que:

$$
0 \le u \le b
$$
\n
$$
\vec{L}_1 = u\hat{a}_y
$$
\n
$$
d\vec{L}_1 = du\hat{a}_y
$$
\n
$$
\oint_{1} \left( \frac{\omega a}{2} \operatorname{sen}(\omega t) \hat{a}_y \right) \cdot d\vec{L}_1 = \oint_{0}^{b} \left( \frac{\omega a}{2} \operatorname{sen}(\omega t) \hat{a}_y \right) \cdot du\hat{a}_y = \frac{\omega a b}{2} \operatorname{sen}(\omega t)
$$

En la trayectoria 2, se tiene:

 $0 \le u \le b$  $\vec{L}_2 = a\hat{a}_x + (b-u)\hat{a}_y$  $d\vec{L}_2 = -du\hat{a}_y$ 

 $\ddot{ }$ 

$$
\oint_{2} \left( \frac{-\omega aB}{2} \operatorname{sen}(\omega t) \hat{a}_{y} \right) \cdot d\vec{L}_{2} = \oint_{0}^{b} \left( \frac{-\omega aB}{2} \operatorname{sen}(\omega t) \hat{a}_{y} \right) \cdot \left( -d u \hat{a}_{y} \right) = \frac{\omega a bB}{2} \operatorname{sen}(\omega t)
$$

En la trayectoria 3, se tiene lo siguiente:

$$
0 \le u \le b
$$
  
\n
$$
\vec{L}_3 = u\hat{a}_x + b\hat{a}_y
$$
  
\n
$$
d\vec{L}_3 = du\hat{a}_x
$$

$$
\oint_{3} \left( \frac{\omega aB}{2} sen(\omega t)\hat{a}_{y} \right) \cdot d\vec{L}_{3} = \oint_{0}^{a} \left( \frac{\omega aB}{2} sen(\omega t)\hat{a}_{y} \right) \cdot (du\hat{a}_{x}) = 0
$$

Por último, la trayectoria 4 tiene las siguientes delimitaciones:

$$
0 \le u \le b
$$
  
\n
$$
\vec{L}_4 = (a - u)\hat{a}_x
$$
  
\n
$$
d\vec{L}_4 = -du\hat{a}_x
$$
  
\n
$$
\oint \left(\frac{-\omega aB}{2}sen(\omega t)\hat{a}_y\right) \cdot d\vec{L}_4 = \oint \left(\frac{-\omega aB}{2}sen(\omega t)\hat{a}_y\right) \cdot (-du\hat{a}_x) = 0
$$

 $\boldsymbol{0}$ 

Ahora se procede a sustituir los valores de las integrales que se acaban de resolver:

$$
\oint \vec{E} \cdot d\vec{l} = \oint_{1} + \oint_{2} + \oint_{3} + \oint_{4} = \frac{\omega abB}{2} \operatorname{sen}(\omega t) + \frac{\omega abB}{2} \operatorname{sen}(\omega t) + 0 + 0
$$

Y finalmente se obtiene el mismo resultado anterior (el que se resolvió por flujo):

$$
V = \oint \vec{E} \cdot d\vec{L} = \omega abB \, \text{sen}(\omega t) \, [\text{voltios}]
$$

Fem inducida en la espira del generador

Los resultados sirven para lograr realizar la simulación mediante el software MATLAB, el cual permite representar gráficamente los vectores componentes del campo, y también otros parámetros analíticos del generador eléctrico estudiados que pueden representarse gráficamente, y de esa manera poder comprender más detalladamente lo que sucede en la máquina así mismo entenderlo visualmente.

## **CONCLUSIONES**

- 1. La aplicación de la simulación del proyecto para la visualización de los vectores de campo magnético en un sencillo motor de corriente continua permite una comprensión más detallada del fenómeno que está sucediendo, además de poder ofrecer de manera simplificada la graficación del rotor y del estator inclusive.
- 2. El uso de la simulación ayuda a visualizar el funcionamiento de un generador eléctrico sencillo para poder hacer cálculos elementales sobre la fuerza electromotriz inducida; que se relaciona con la velocidad angular que se ingresa en la ventana dada para el efecto.
- 3. Con el avance de la ciencia surgen problemas que son más difíciles de resolver "a mano ", y a llí surge la necesidad de usar recursos computacionales para poder llegar a una solución confiable; y más aún cuando los procesos requieren calcular funciones con varias variables o hacer varias iteraciones, como en el caso de la simulación del motor eléctrico.
- 4. La simulación que se ha hecho, está realizada utilizando el software MATLAB, aprovechando las capacidades de cálculo matemático y gráficas de dicho programa, además de su entorno amigable al usuario.
- 5. Ofrece la posibilidad que pueda ejecutarse en otra computadora que no tenga instalado dicho software, sino más bien utilizando una librería que está incluida en la aplicación.

## RECOMENDACIONES

- 1. Motivar a futuros investigadores a elaborar simulaciones de distintos tipos de fenómenos, y que la de motores y generadores sea un incentivo adicional para observar su funcionamiento en un computador.
- 2. Estudiar los beneficios que ofrece la simulación realizada como base para ser innovada o mejorada para alguna investigación futura en el ámbito de motores y generadores, o bien, que a partir de la lógica del programa pueda ser implementada en otras aplicaciones ejecutables en una computadora.
- 3. Incentivar el aprendizaje del entorno MATLAB, ya que no se restringe a aplicaciones matemáticas o simulaciones; sino que puede ser utilizado en otras disciplinas científicas.

## BIBLIOGRAFÍA

- 1. CHAPMAN, Stephen J. Máquinas eléctricas. Traducción Doria Rico, José. 3ª ed. México: McGraw-Hill, 1990. 1057 p. ISBN: 9701049470.
- 2. FITZGERALD, A. E. Teoría y análisis de las máquinas eléctricas. Traducción Hernández Castellanos, Juan. 2ª ed. Barcelona, España : Hispano Europea , 1975. 1172 p. ISBN: 970104052X
- 3. HAYT JR., William H. Teoría Electromagnética . Traducción Sánchez Rueno, Francisco. 5ª ed. México: McGraw-Hill, 1992. 584 p. ISBN: 9701056205.
- 4. JOHNK, Carl T.A. Teoría Electromagnética. Traducción Reyes Portero, Antonio. México : Limusa, 1988. 741 p. ISBN: 9681812018.
- 5. SERWAY, Raymond. Física. Traducción Nagore Cázares, Gabriel. 8ª ed. México, DF: Thomson-Learning, 2005. Volumen 2. 952 p. ISBN: 9706864253.